### Computer onderhoud

Naam Presentator

Datum en plaats presentatie

Gemaakt door Rob van Geuns

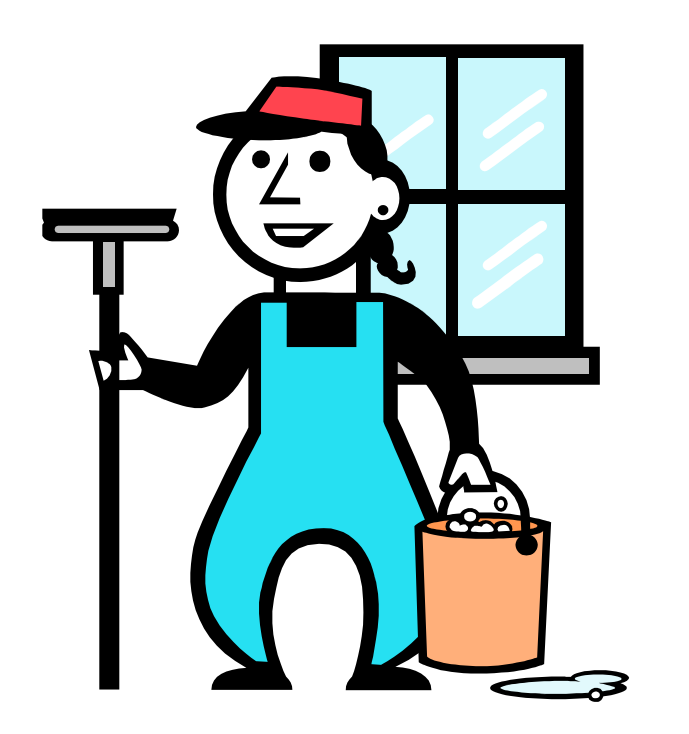

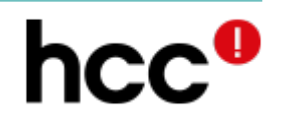

1

Computer onderhoud 2Q2017

# Let op!!!

Maak alvorens aan de slag te gaan altijd een back-up

Alle gebruik van de genoemde programma's en handelingen is op eigen risico! De auteur noch de HCC aanvaarden enige verantwoordelijkheid voor eventueel resulterende problemen!

#### Echt schoonmaken

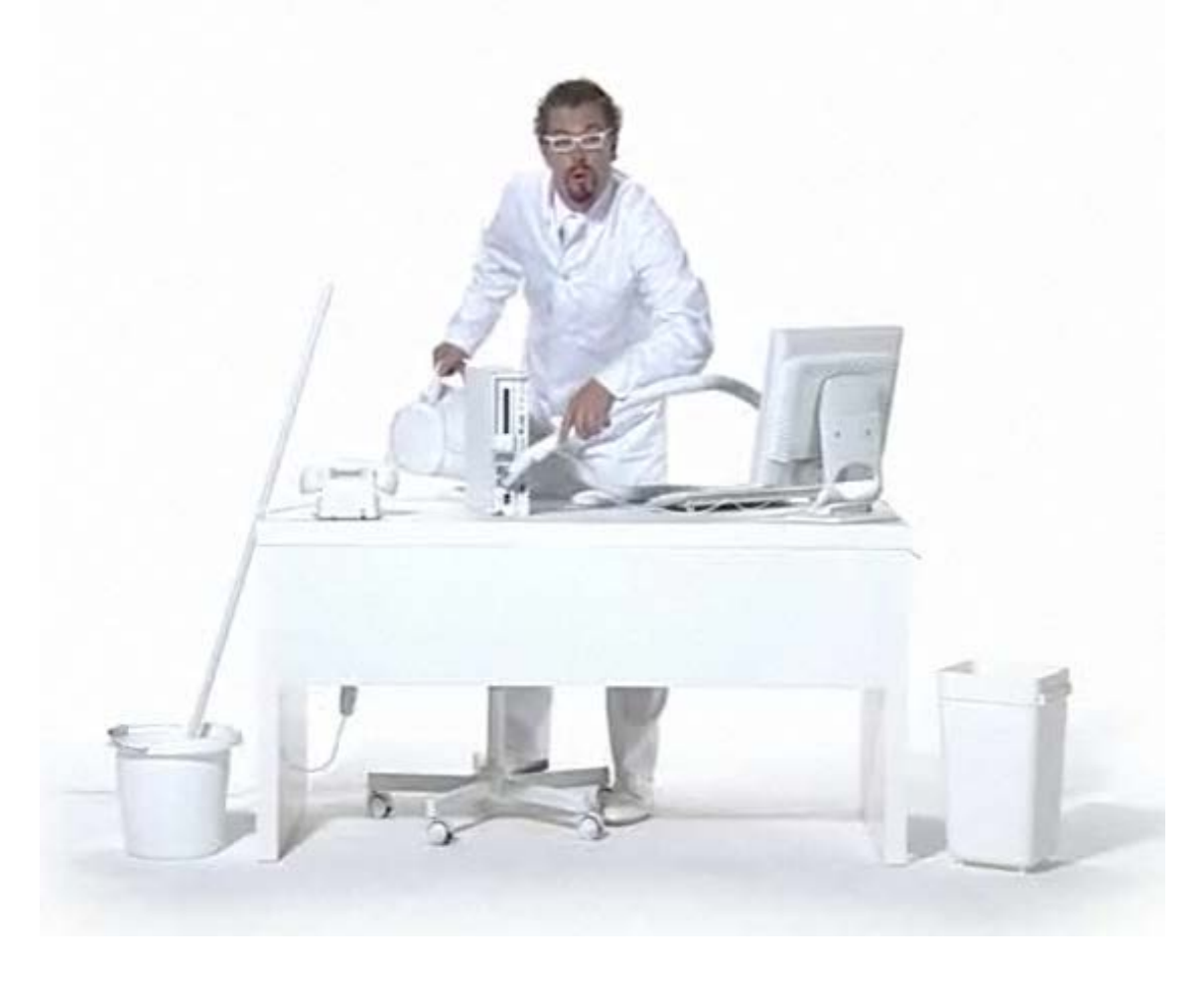

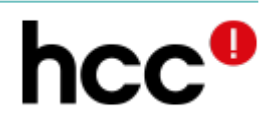

### Agenda

- **O** Updates
- **O** Schijforganisatie
- **O** Opruimen
- **O** Verdere opruiming
- **O** De-fragmentatie
- **O** Back-up

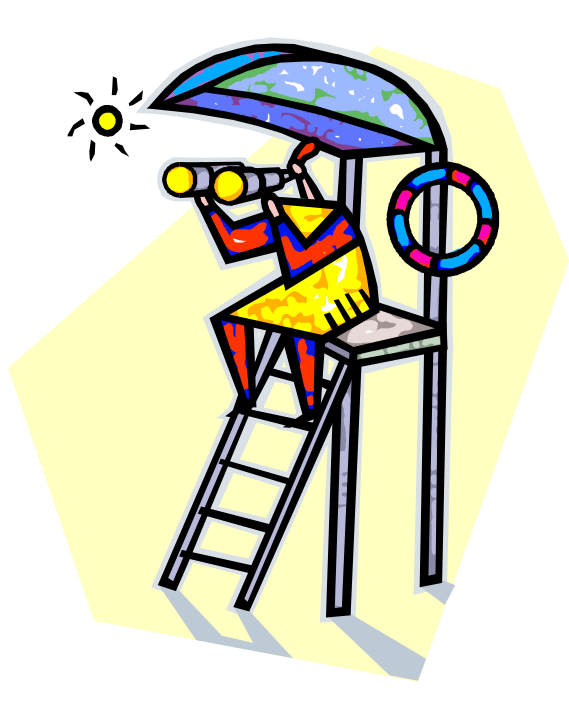

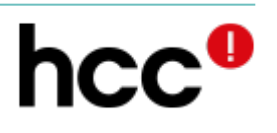

# Algemene status: Scancircle

<https://www.scancircle.com/nl> **O** Complete test van het

systeem Aanbevelingen voor mogelijke updates

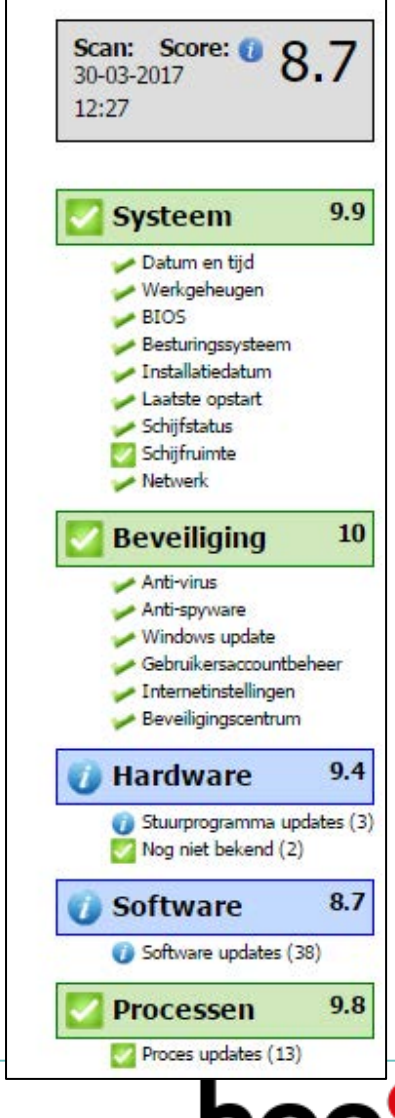

# Programma Updates

- **O**Houdt alles up-to-date!
	- Windows 10 doet het automatisch
- Andere programma's vragen er soms om
- **Zelf ook controleren!**
- Eventueel met hulpprogramma
	- Secunia PSI [https://www.flexerasoftware.com/enterprise/pr](https://www.flexerasoftware.com/enterprise/products/software-vulnerability-management/personal-software-inspector/) [oducts/software-vulnerability](https://www.flexerasoftware.com/enterprise/products/software-vulnerability-management/personal-software-inspector/)[management/personal-software-inspector/](https://www.flexerasoftware.com/enterprise/products/software-vulnerability-management/personal-software-inspector/)

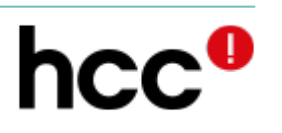

#### Secunia PSI

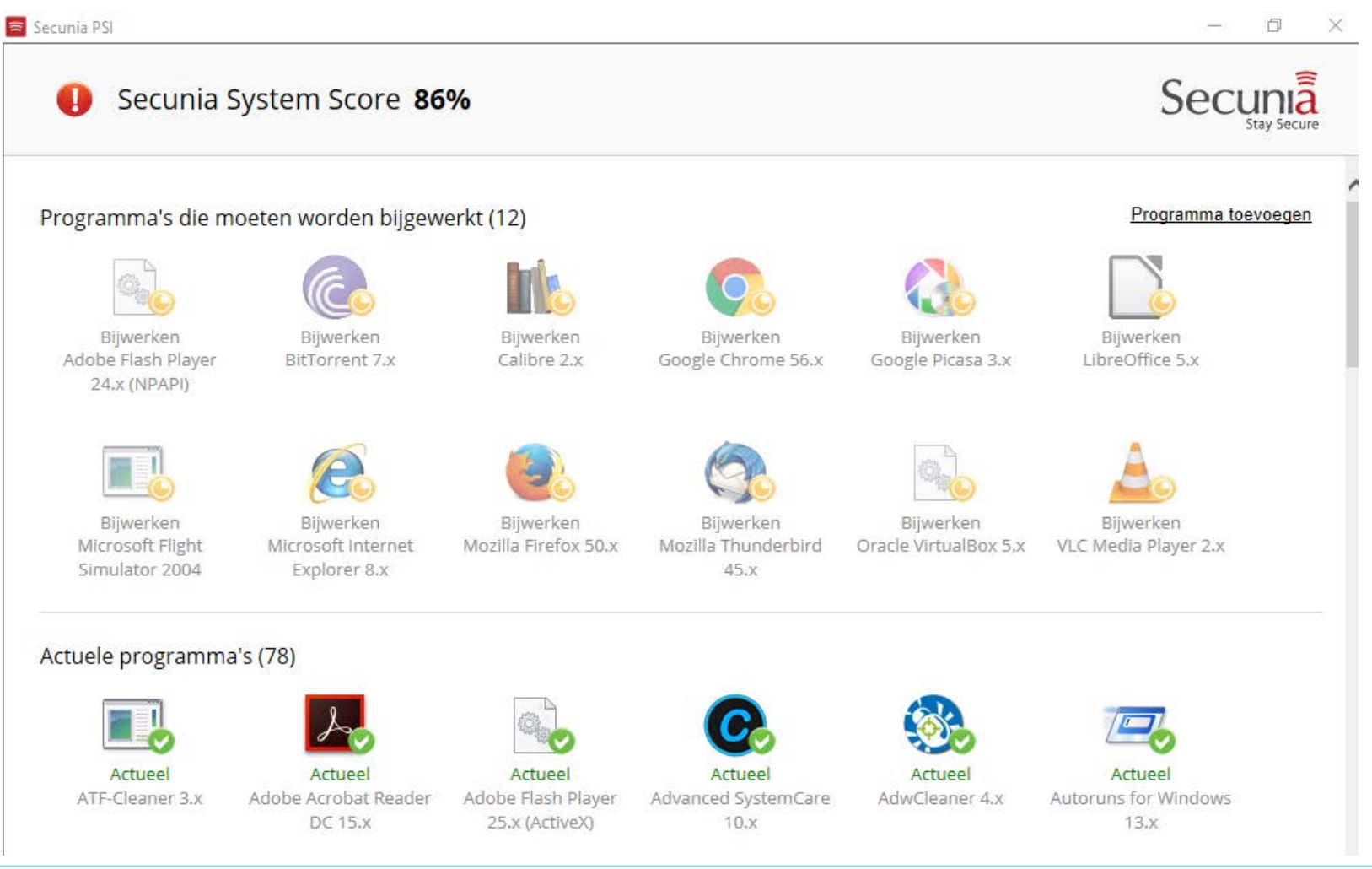

### Driver updates

- **Alleen indien nodig**
- **O** In principe via Windows
- **O** Eventueel via leverancier
	- Systeem
	- Apparaat
- **ODesnoods met lobit Driver Booster Free** Vermijd betaalprogramma's

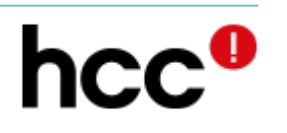

### Bios Update

- **O** Soorten BIOS
	- **O** "Oude Bios"
	- "UEFI Bios"
- Alleen voor gevorderden: kans bestaat dat je computer niet meer werkt na een update
- **Alleen indien nodig**
- **O** Soms nodig bij een nieuw systeem of toevoegen van sommige nieuwe hardware

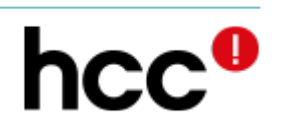

# **Houdt ook je virusscanner up-to-date en doe regelmatig een scan.**

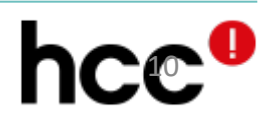

Computer onderhoud

# Schijforganisatie

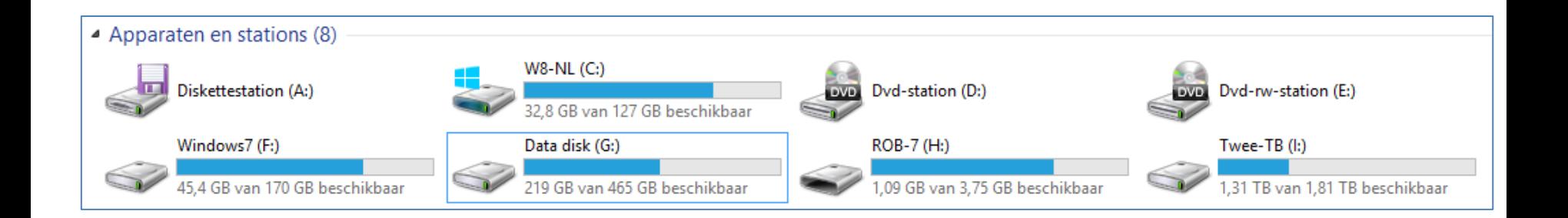

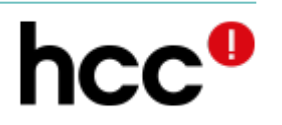

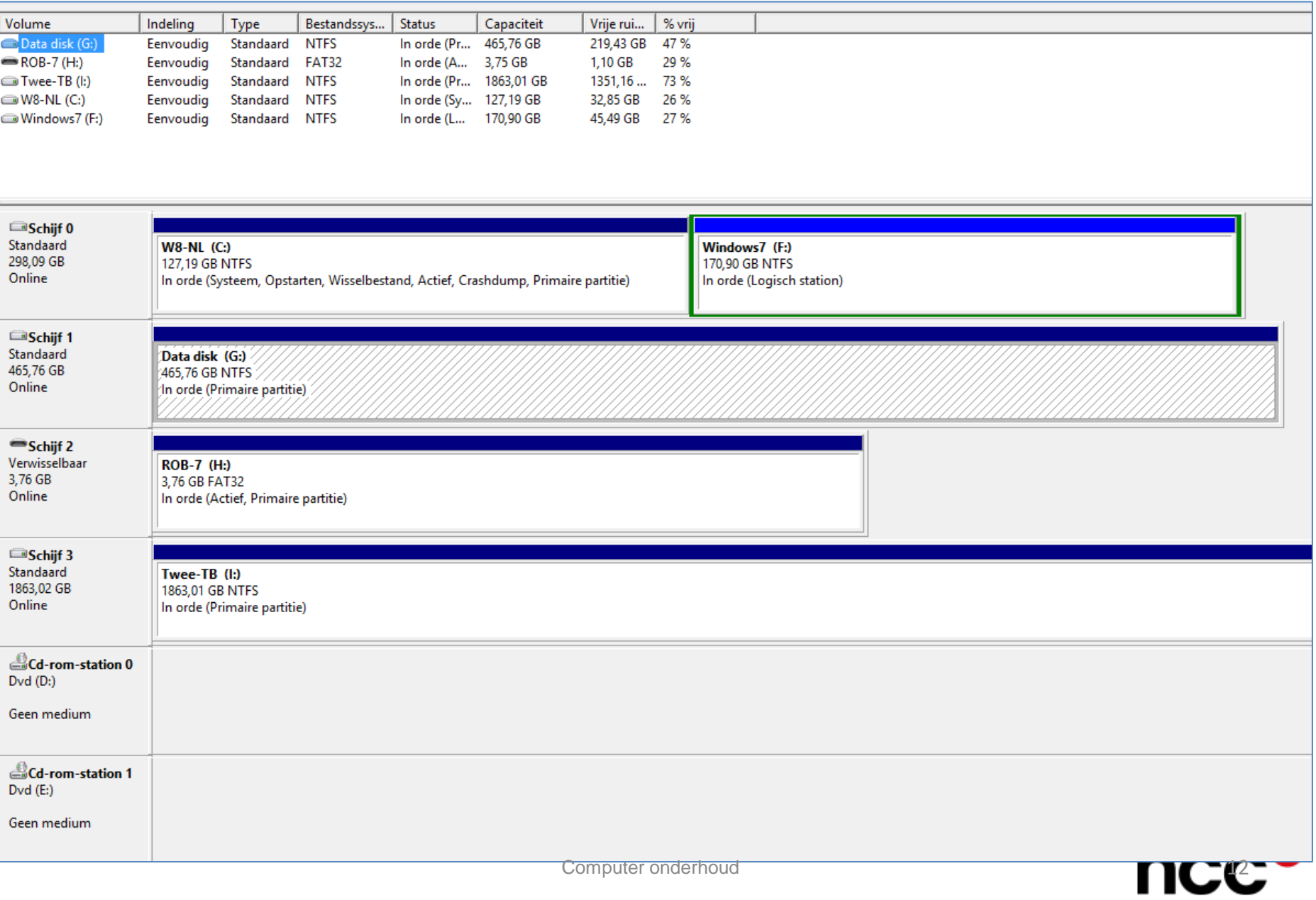

# Partitioneren

Beperkte mogelijkheden via "*schijfbeheer*"

**O** Meer mogelijkheden via programma's

- **O** Paragon Partition Manager (beperkte versie gratis)
- **O EASEUS Partition Master Home Edition (gratis)**
- AOMEI Partition Assistent Standaard (gratis)
- **O** Gparter

 $\mathbf{0}$  . . . . . .

### Aanbevolen indeling

**O** Documenten in een andere partitie als Windows en programma's **OLET OP: de Windows instellingen** moeten evt. worden aangepast

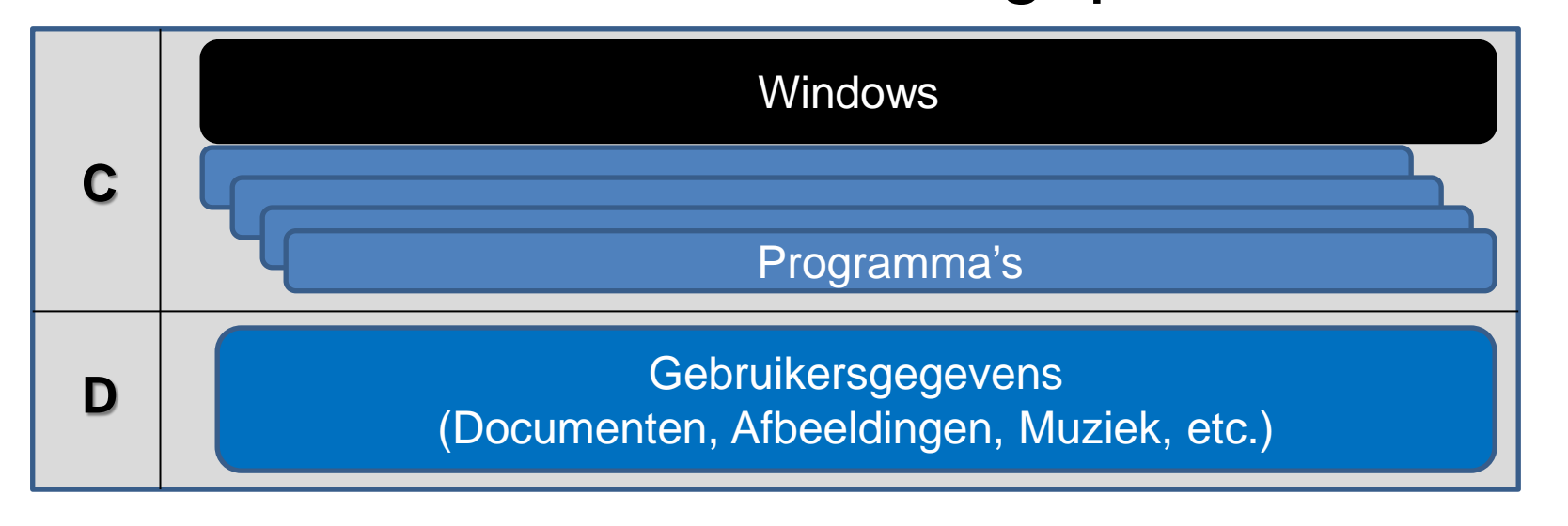

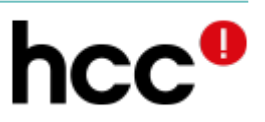

### Locatie Instellingen aanpassen

#### Rechtsklik op map "*Documenten*"  $\mathbf 0$ Kies *Eigenschappen*

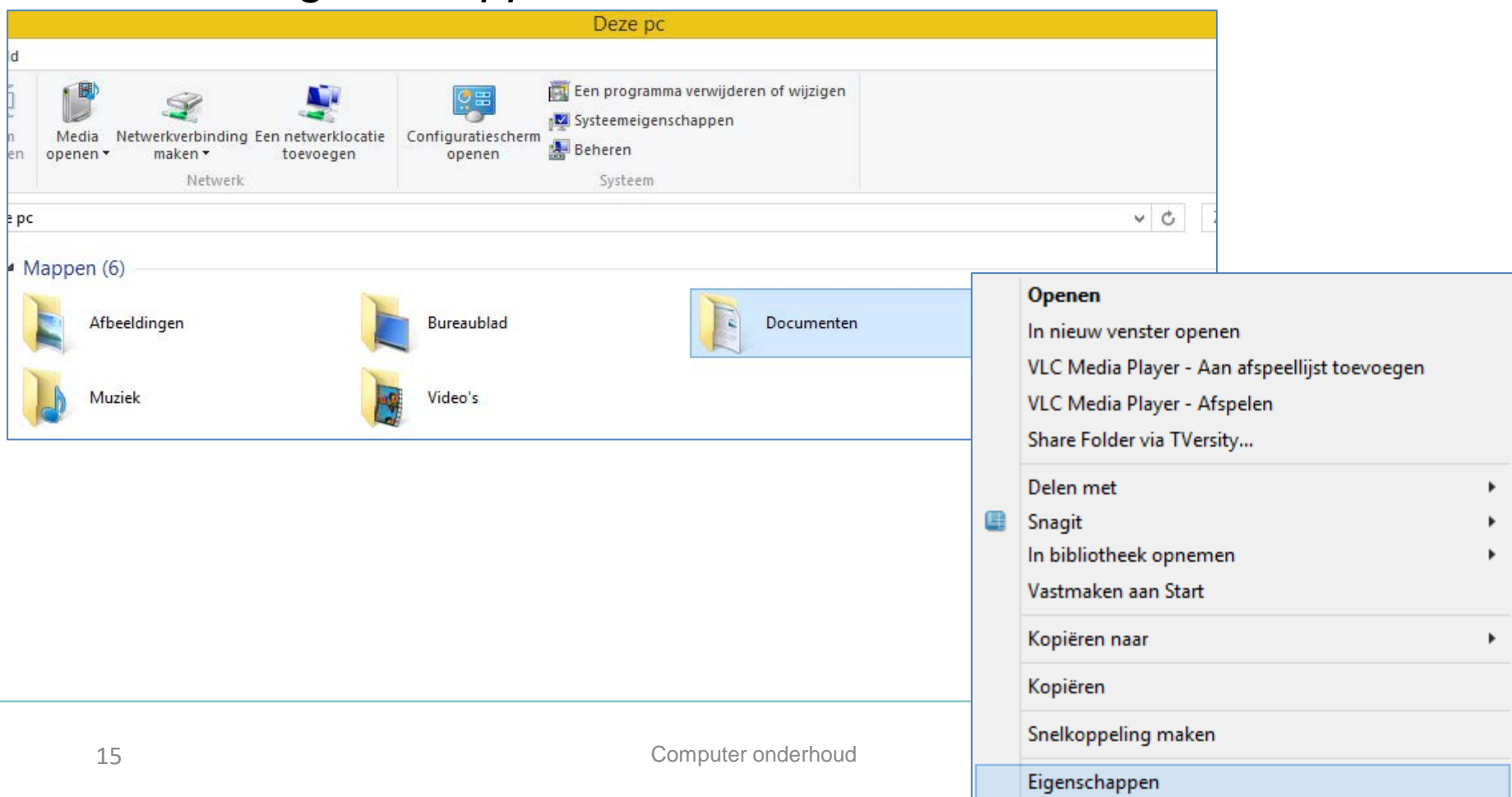

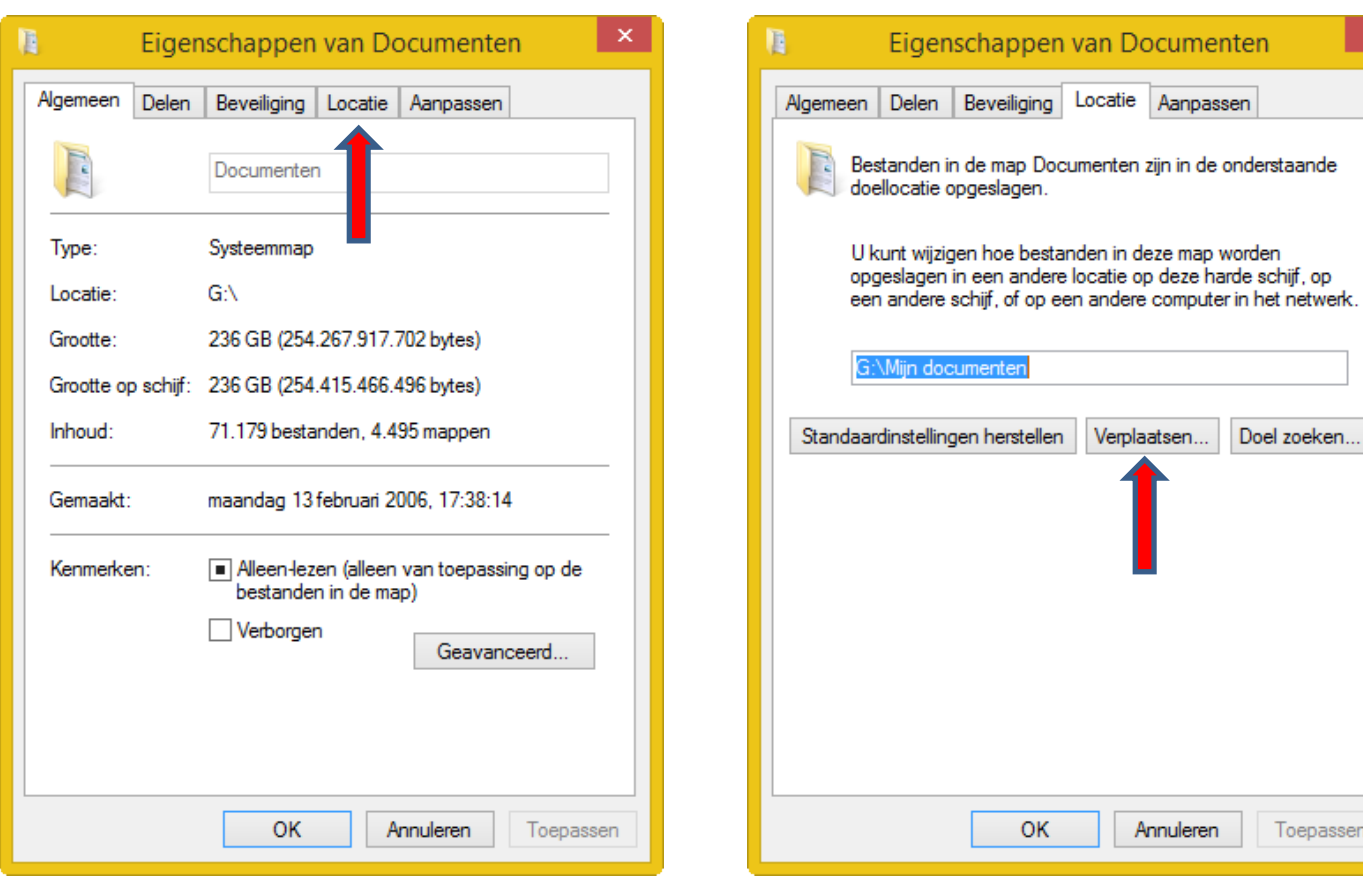

Kies de tab "*Locatie*" Kies de tab "*Verplaatsen*"

Toepassen nuleren

Doel zoeken...

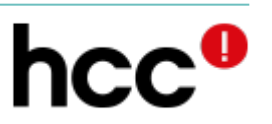

#### Instellingen aanpassen (afronden)

- **O** Kies nu een map op de schijf waar je naar toe wilt gaan, dus bijvoorbeeld de map Documenten op schijf D
- Vervolgens klik "*Toepassen*"
- Nu worden alle documenten van schijf C naar schijf D overgebracht en zullen voortaan alle documenten op D worden opgeslagen
- **O** Doe hetzelfde voor Afbeeldingen, Muziek, Video's en Download.

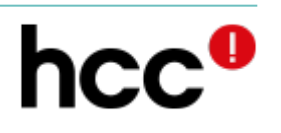

#### Locatie instellingen aanpassen Windows 10

Instellingen **O** Zoek via loepje ફ્રેઝ Wijzigen waar nieuwe inhoud wordt opgeslage naar Wijzig de locatie waar uw apps, documenten, muziek, afbeeldingen inde en video's standaard worden opgeslagen. dere<br>12's<br>riste<br>ingej "opslaglocaties" **Hill** Nieuwe apps worden opgeslagen op: Deze pc (C:)  $\sim$ Klik op Nieuwe documenten worden opgeslagen op: lа "Standaard HP\_TOOLS (E:) opslaglocaties"Nieuwe muziek wordt opgeslagen HP TOOLS  $(F)$ Deze po HP\_TOOLS (E:) > Fred-HCC 个 en video's worden opgeslagen op: Gewijzigd op menten Naam loads Documenten 2-5-2017 19:51 ۰k Muziek 2-5-2017 19:49 n tv-programma's worden opgeslagen op: 's

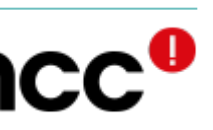

### **Herstelpartitie**

- **O** Verborgen partitie (s)
	- Soms niet zichtbaar
- **Bevat Windows** (incl. code)
	- Vaak compleet met andere programma's en instellingen
- **O** Systeem terug naar fabrieksinstelling
- **O** Verwijder deze partitie(s) nooit!

 $\bigodot$  Bijwerken en herstellen Uw pc vernieuwen zonder dat dit invloed heeft op uw م bestanden **Windows Update** Als uw pc niet goed werkt, kunt u deze vernieuwen zonder dat u foto's, muziek, video's en andere persoonlijke bestanden verliest. Bestandsgeschiedenis Aan de slag Systeemherstel Alles verwijderen en Windows opnieuw installeren Als u uw pc wilt recyclen of helemaal opnieuw wilt beginnen, kunt u de fabrieksintellingen herstellen. Aan de slag

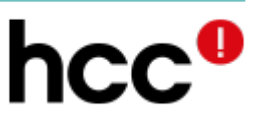

**WINDOW S 8 & 10**

# Opruimen

#### **O** Wat?

- Tijdelijke bestanden
	- van installatie
	- van Internet
	- van programma's

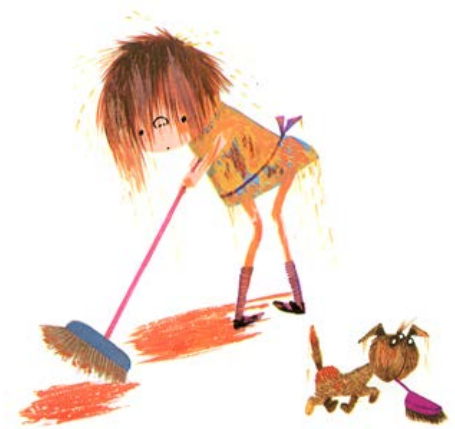

- Restanten van verwijderde programma's
- (Delen van ) Oude programma-versies
- Verwijzingen
- Lege mappen
- Dubbele bestanden
- Etc. etc.

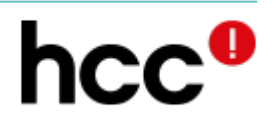

# Verwijder programma's

- **Haal die programma's weg die je niet meer** gebruikt
	- Als je twijfelt, NIET doen
- Gebruik hiervoor de bijgeleverde "uninstall" of een programma
	- Standaard "uninstall" via Windows configuratiescherm

Verwijder desgewenst ook de bijbehorende data

#### Een programma verwijderen of wijzigen

Selecteer een programma in de onderstaande lijst en klik vervolgens op Verwijderen, Wijzigen of Herstellen als u dit programma wilt verwijderen of wijzigen.

#### Organiseren  $\star$

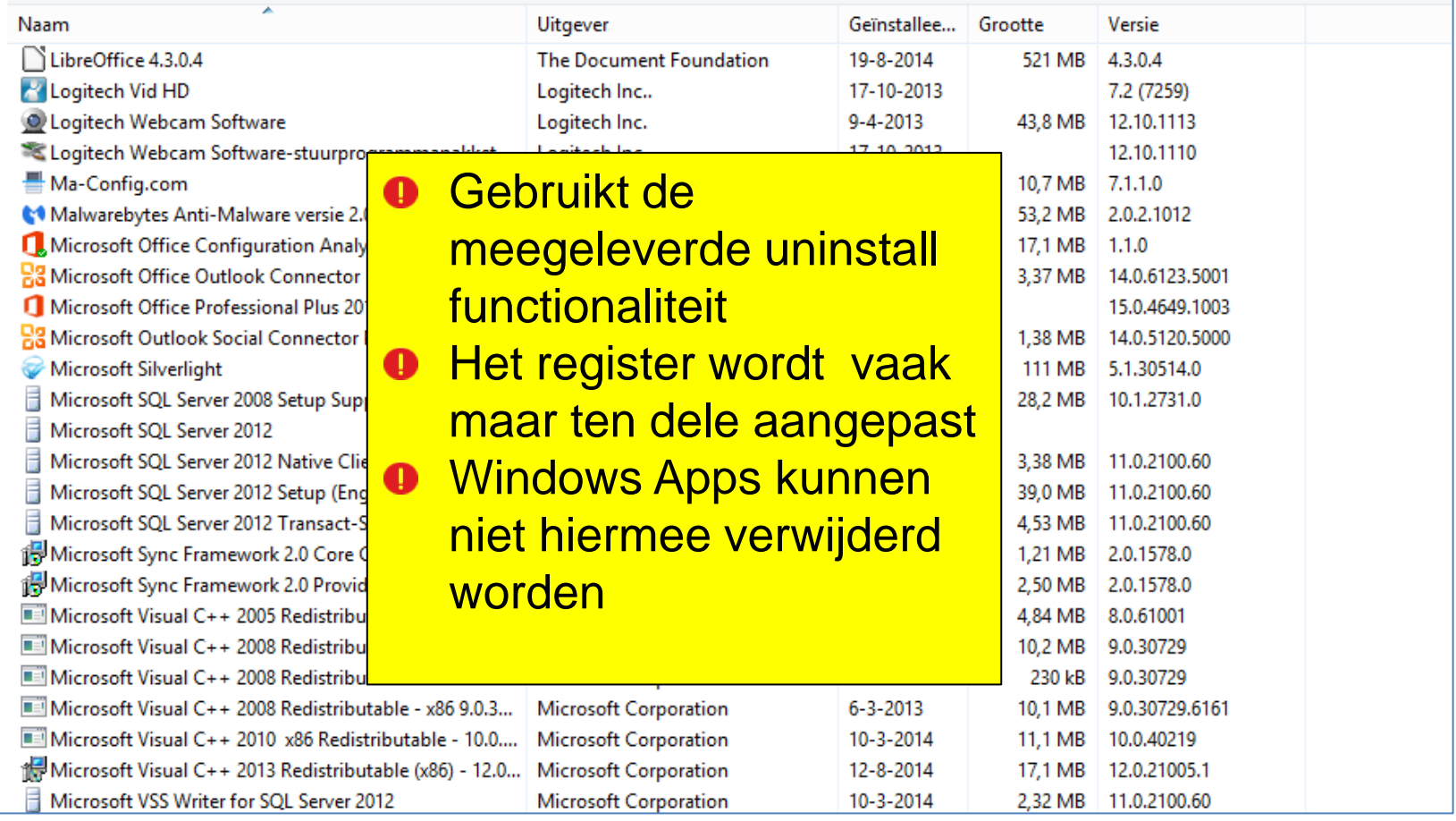

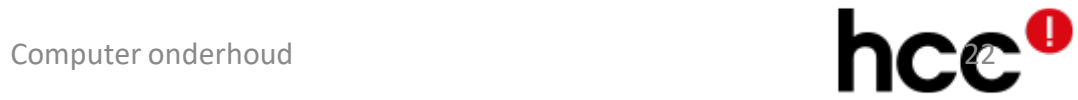

# Verwijderen van programma's

*Rob's voorkeur*

**O** Met Windows

- Register (soms deels) onveranderd
- **O** Met CCleaner
	- Ook Apps

**O** Revo Uninstaller

- Diepe registerschoonmaak
- **O** lobit Uninstaller
	- Registerschoonmaak
- **O** PC Decrapifier
	- Verwijdert ook trial versies

#### **CCleaner**

#### <https://www.piriform.com/ccleaner/download>

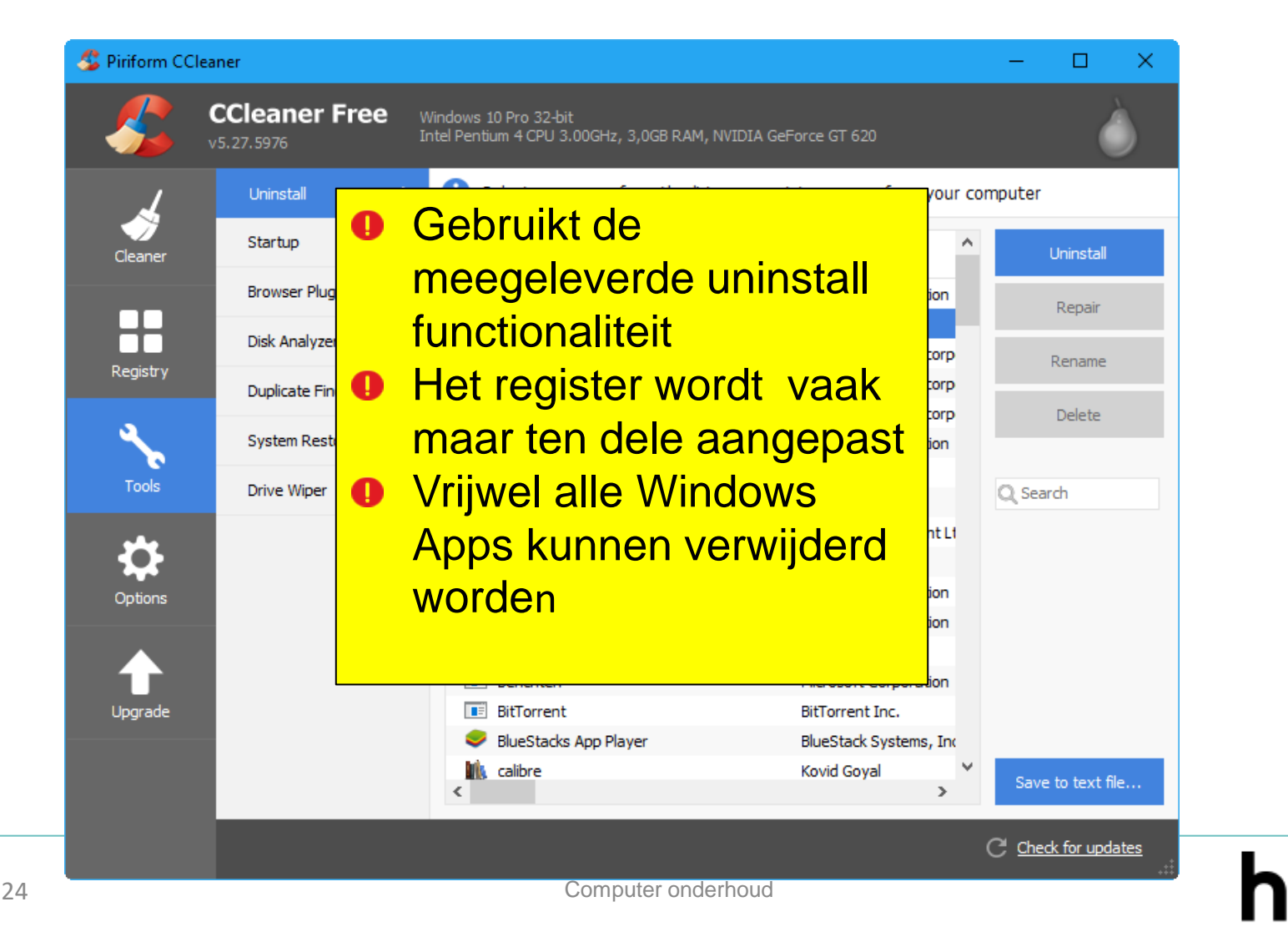

### Revo Uninstaller

[http://www.revouninstaller.com/revo\\_uninstaller\\_free\\_download.html](http://www.revouninstaller.com/revo_uninstaller_free_download.html) 

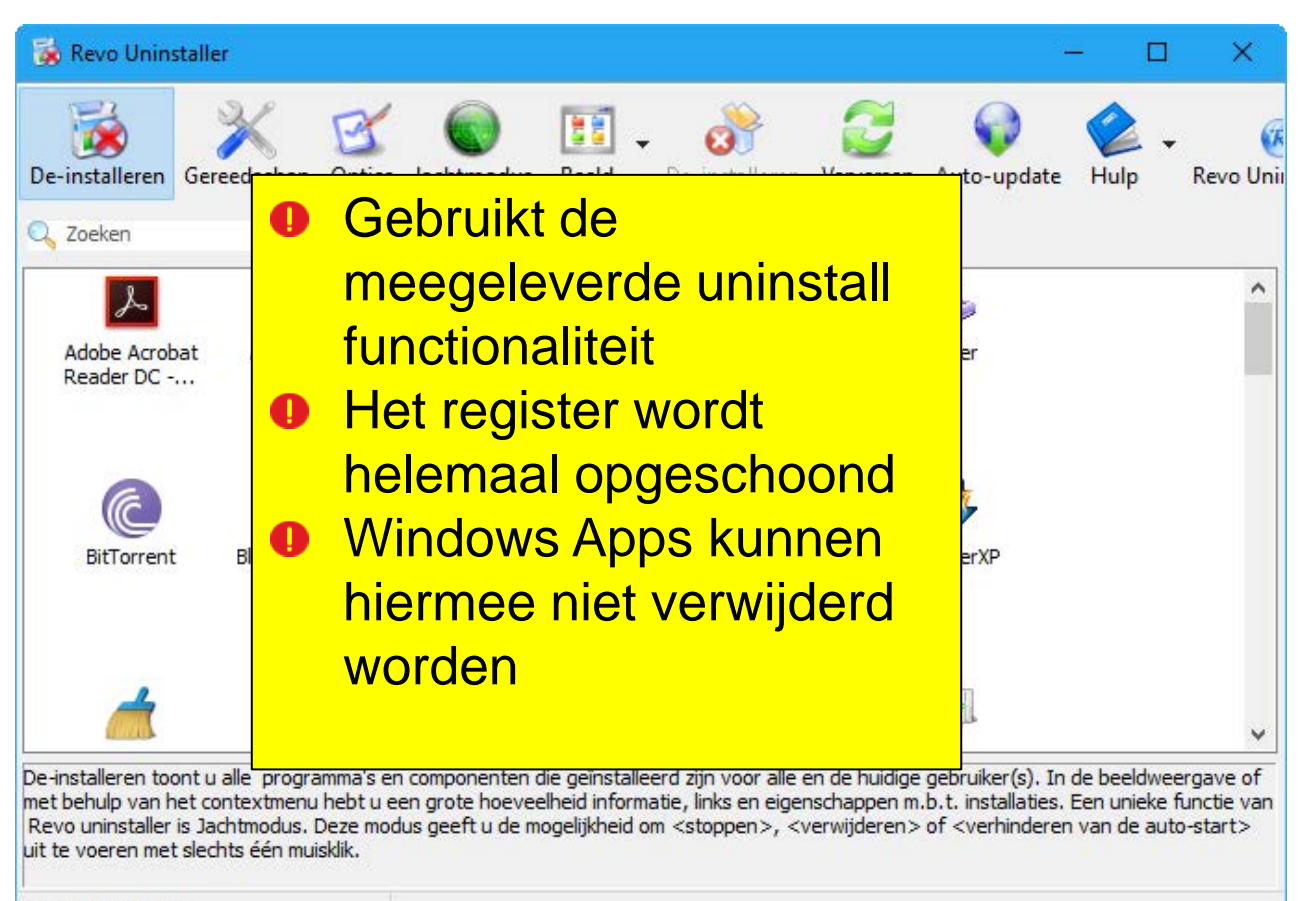

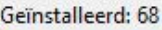

#### Revo uninstaller

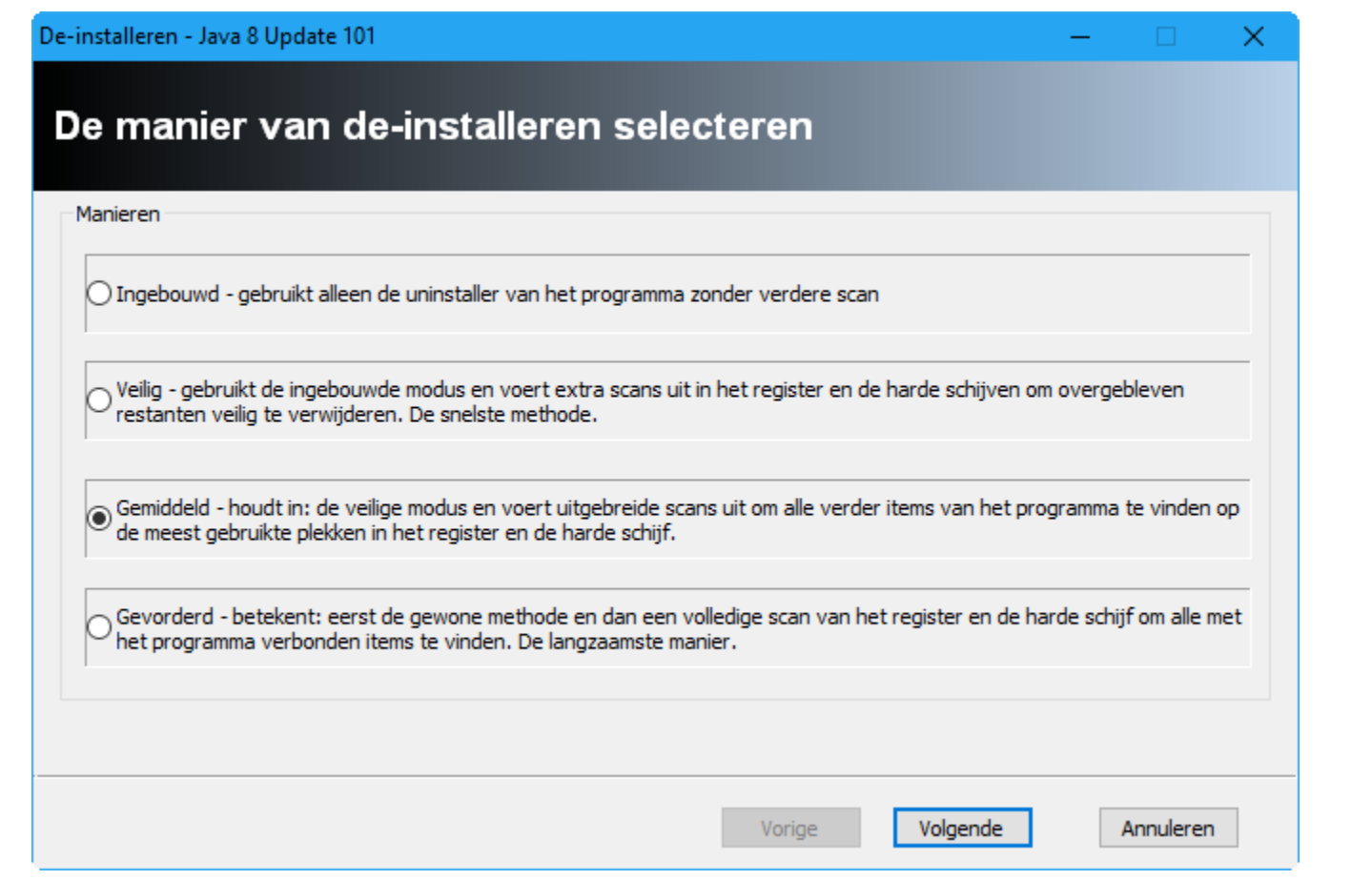

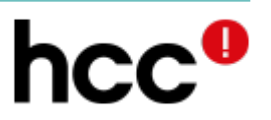

#### Revo uninstaller

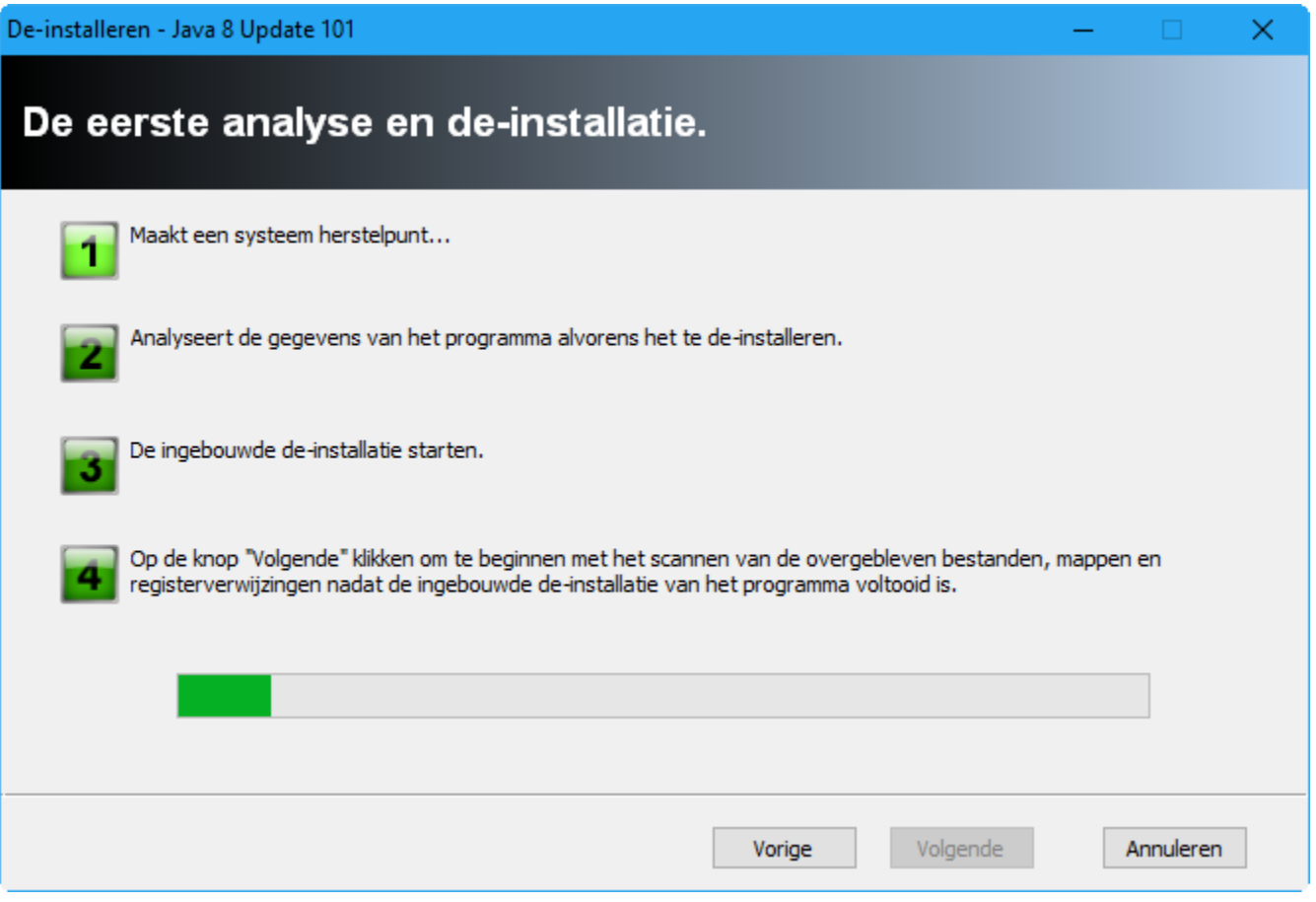

#### Revo uninstaller

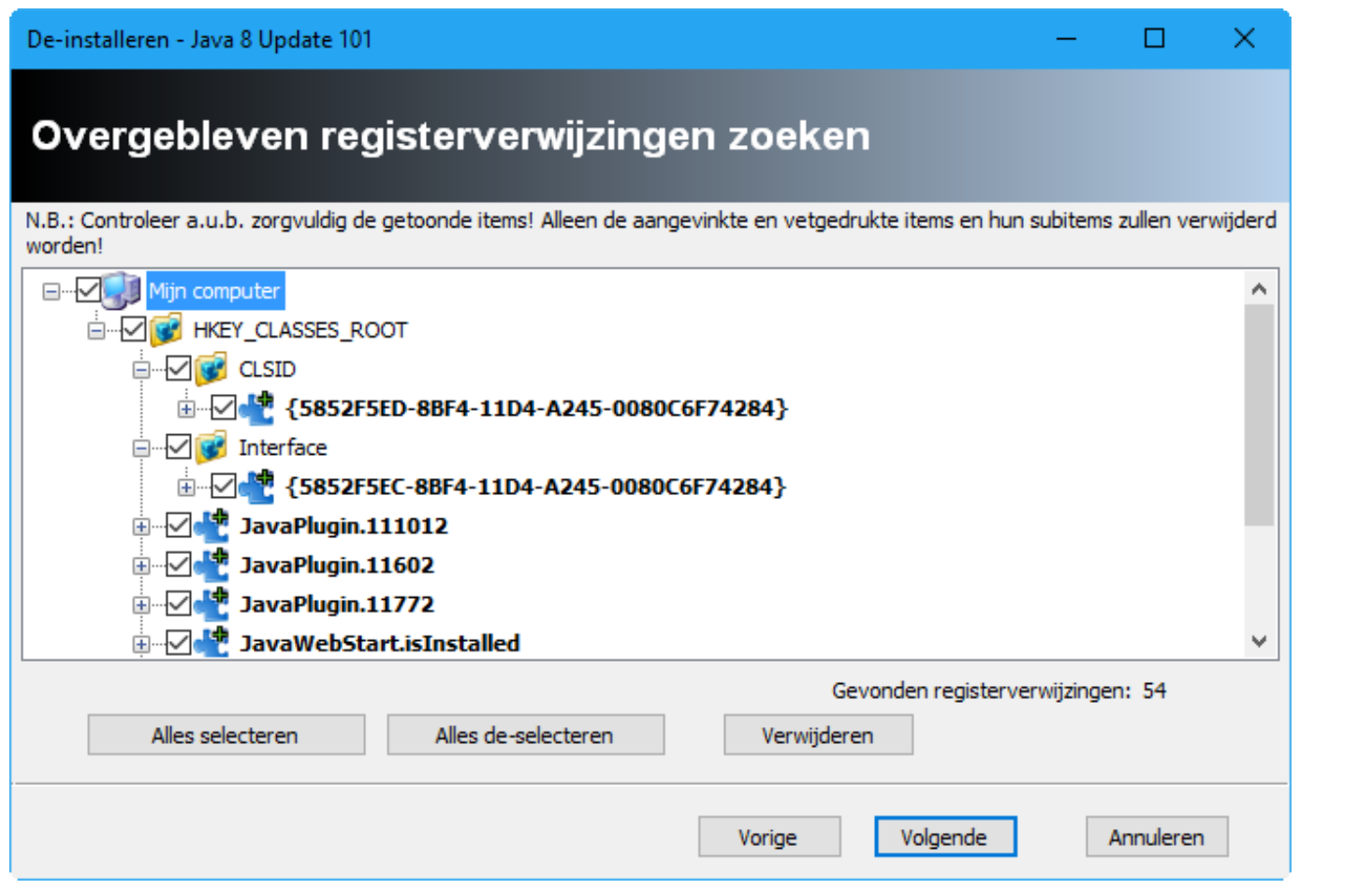

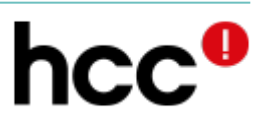

### Iobit Uninstaller

#### <http://www.iobit.com/nl/advanceduninstaller.php>

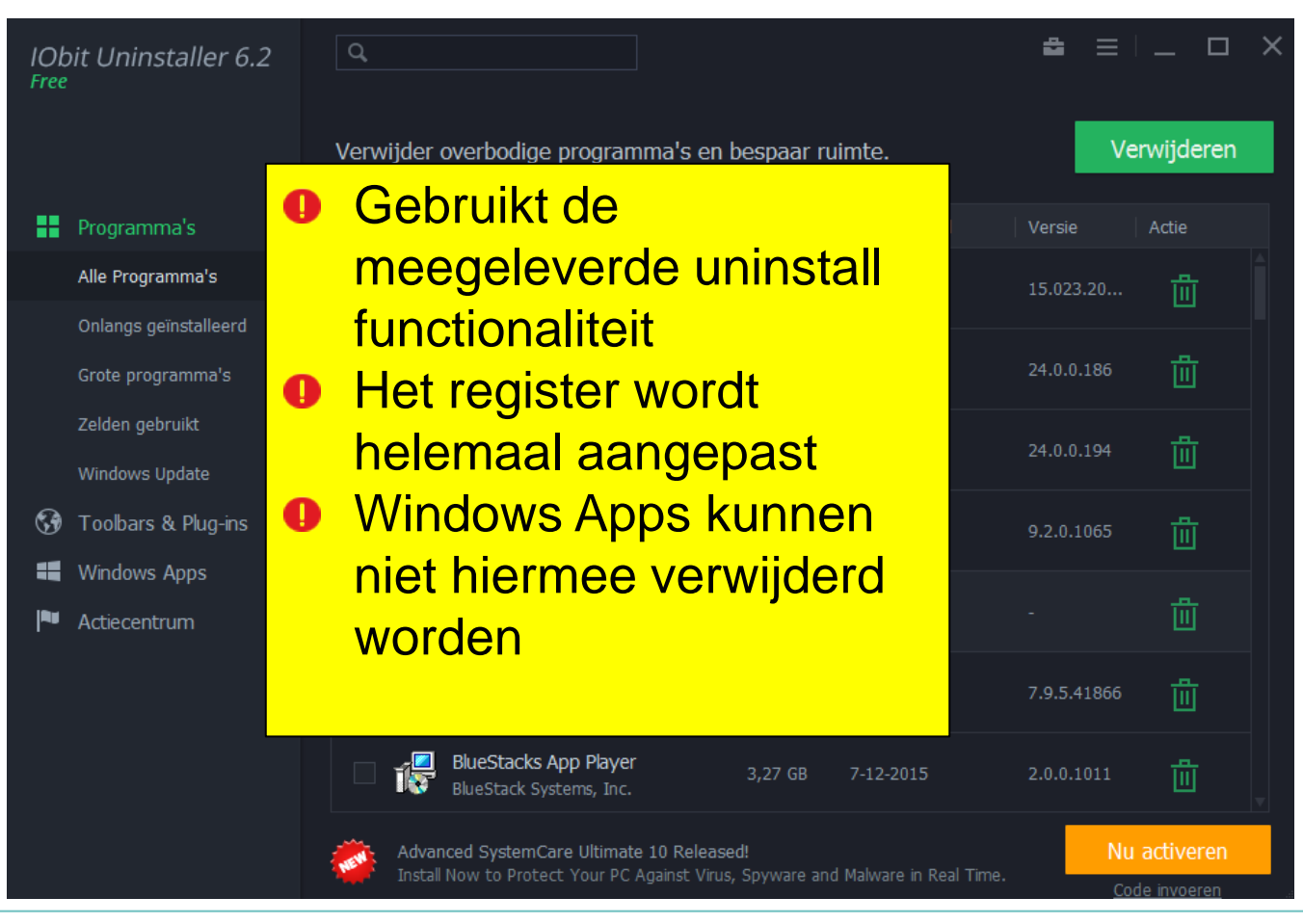

#### PC Decrapifier

#### <https://www.pcdecrapifier.com/download>

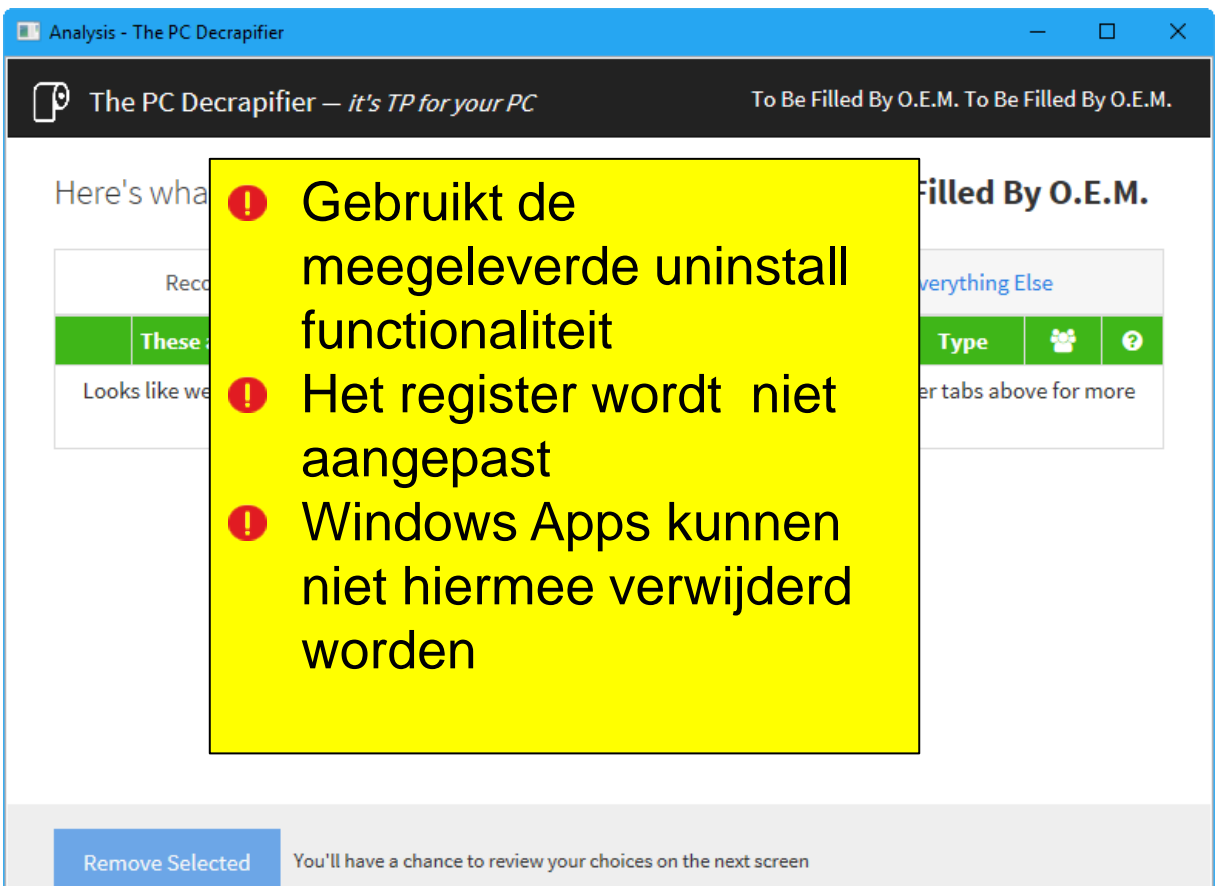

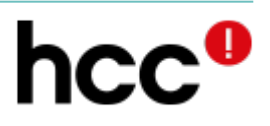

### PC Decrapifier

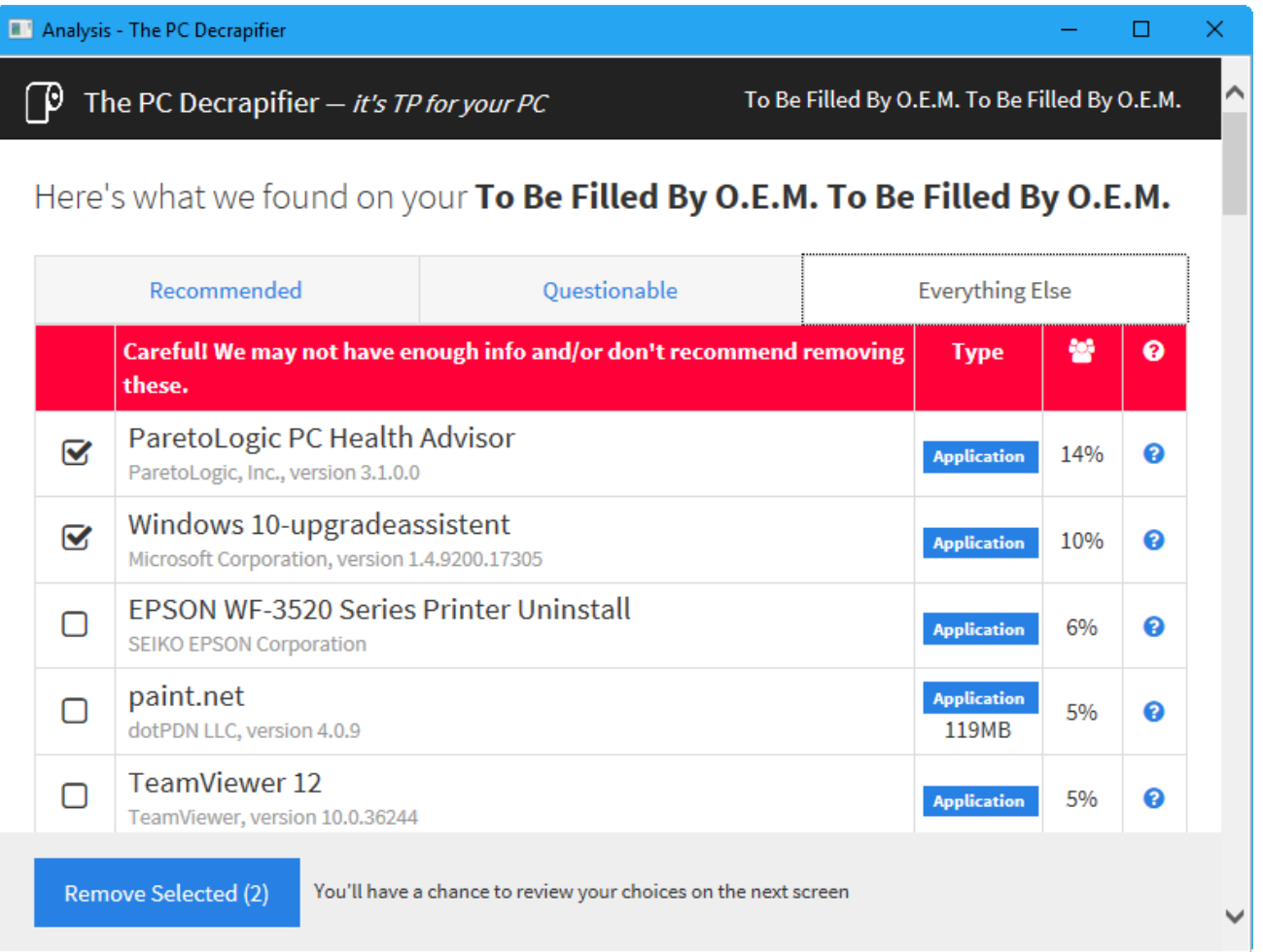

# Schijfopruiming

*Rob's voorkeur*

- **O** Windows Schijfopruiming
- **O** CCleaner
- **O** Cleanmaste
- **O**En ook
- **O** Advanced SystemCare

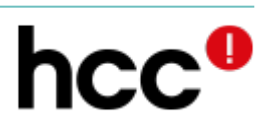

# Windows Schijfopruiming

- 1. Ga naar "*Deze PC*"
- 2. Selecteer de op te ruimen schijf
- 3. Klik Schijfopruiming

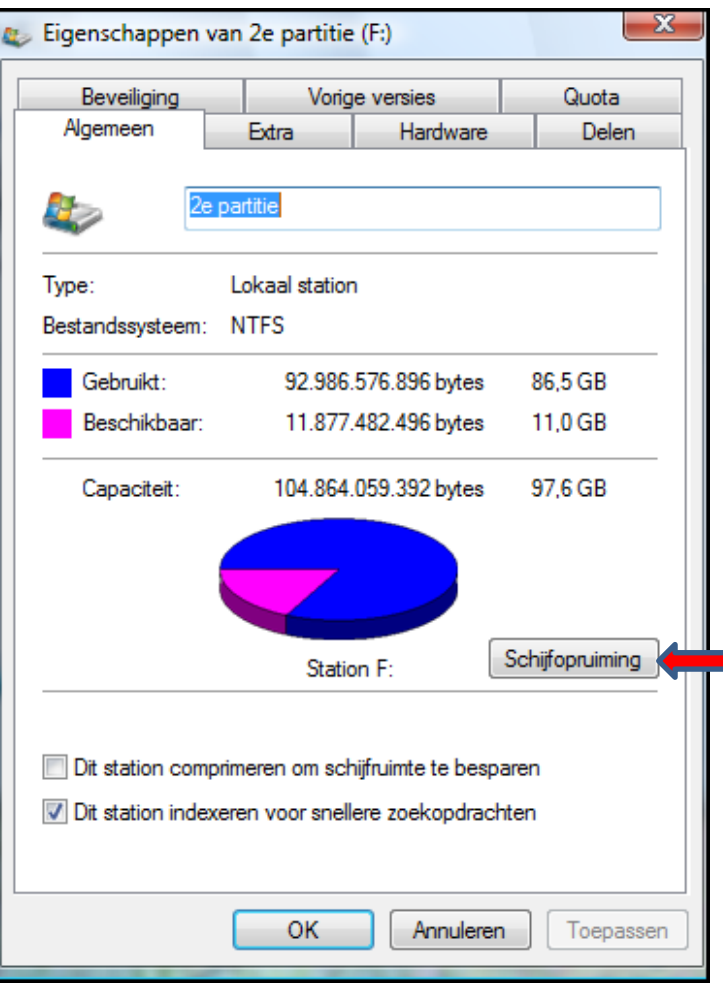

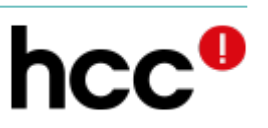

4. Geduld

# Windows Schijfopruiming (2)

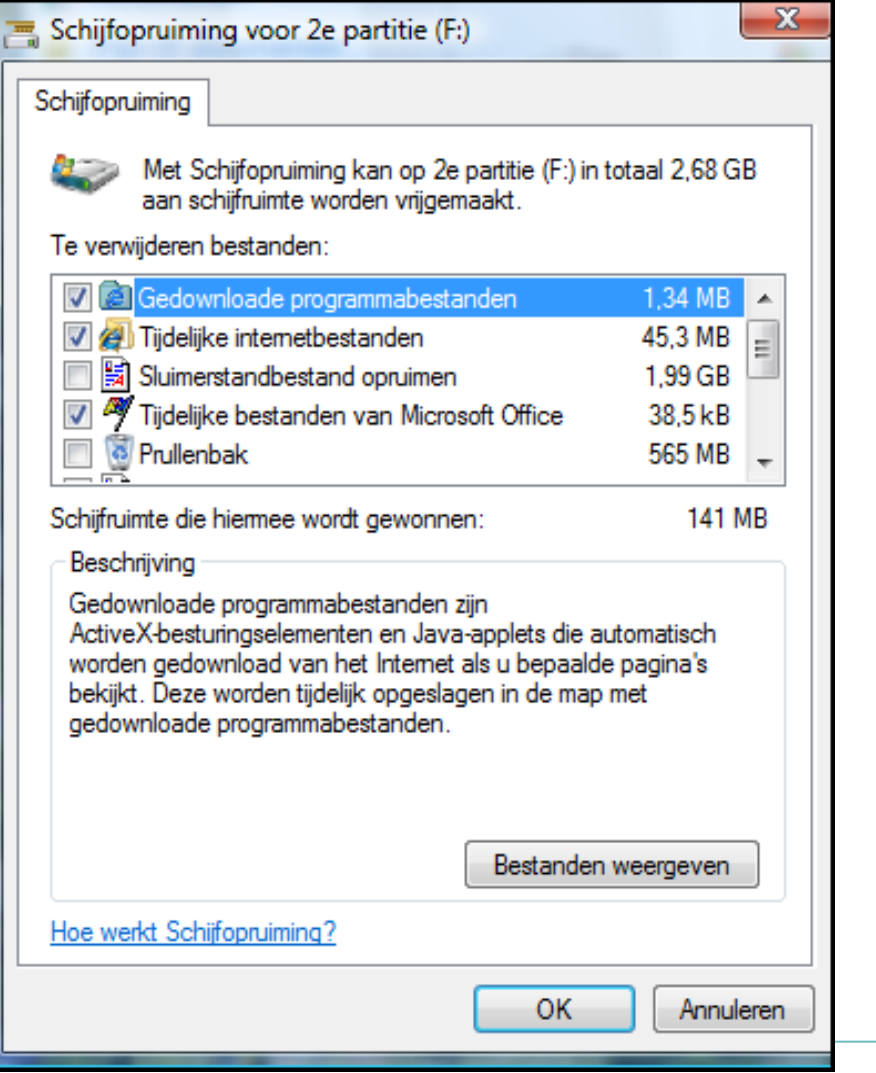

#### **O** Kies de categorieën (vinkjes zetten)

**OOK** 

#### **O** Bestanden verwijderen

# Schijfopruiming (meer opties)

#### Schijfopruiming voor (C:)

×

255 MB

#### Schijfopruiming

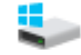

Met Schijfopruiming kan op (C:) in totaal 1,28 GB aan schijfruimte worden vrijgemaakt.

#### Te verwijderen bestanden:

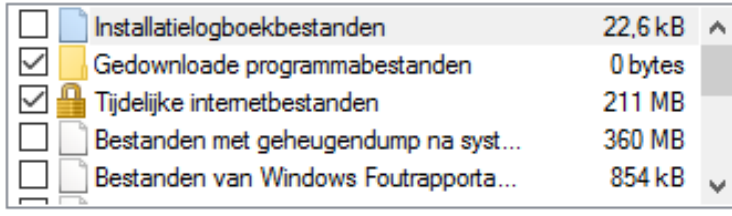

Schijfruimte die hiermee wordt gewonnen:

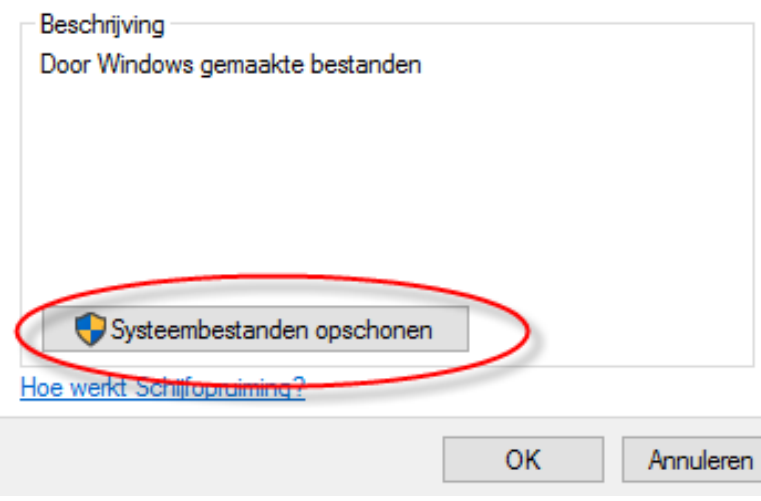

#### Schijfopruiming voor (C:)

#### $\times$

#### Schijfopruiming

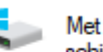

Met Schijfopruiming kan op (C:) in totaal 859 MB aan schijfruimte worden vrijgemaakt.

#### Te verwijderen bestanden:

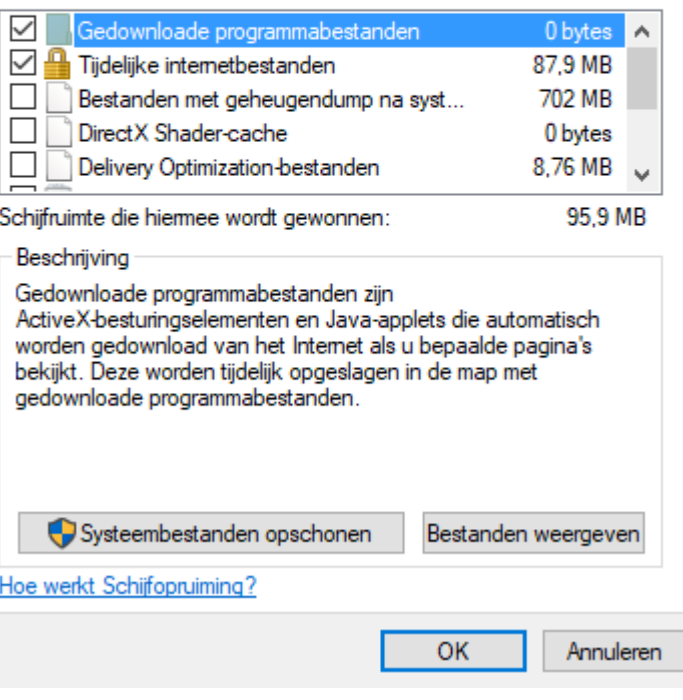

# Schijfopruiming (Windows 10)

- **O**Zoek via het loepje naar schijfopruiming
- **O** Selecteer de schijf
- **O** Vink opties aan en maak je keuzen

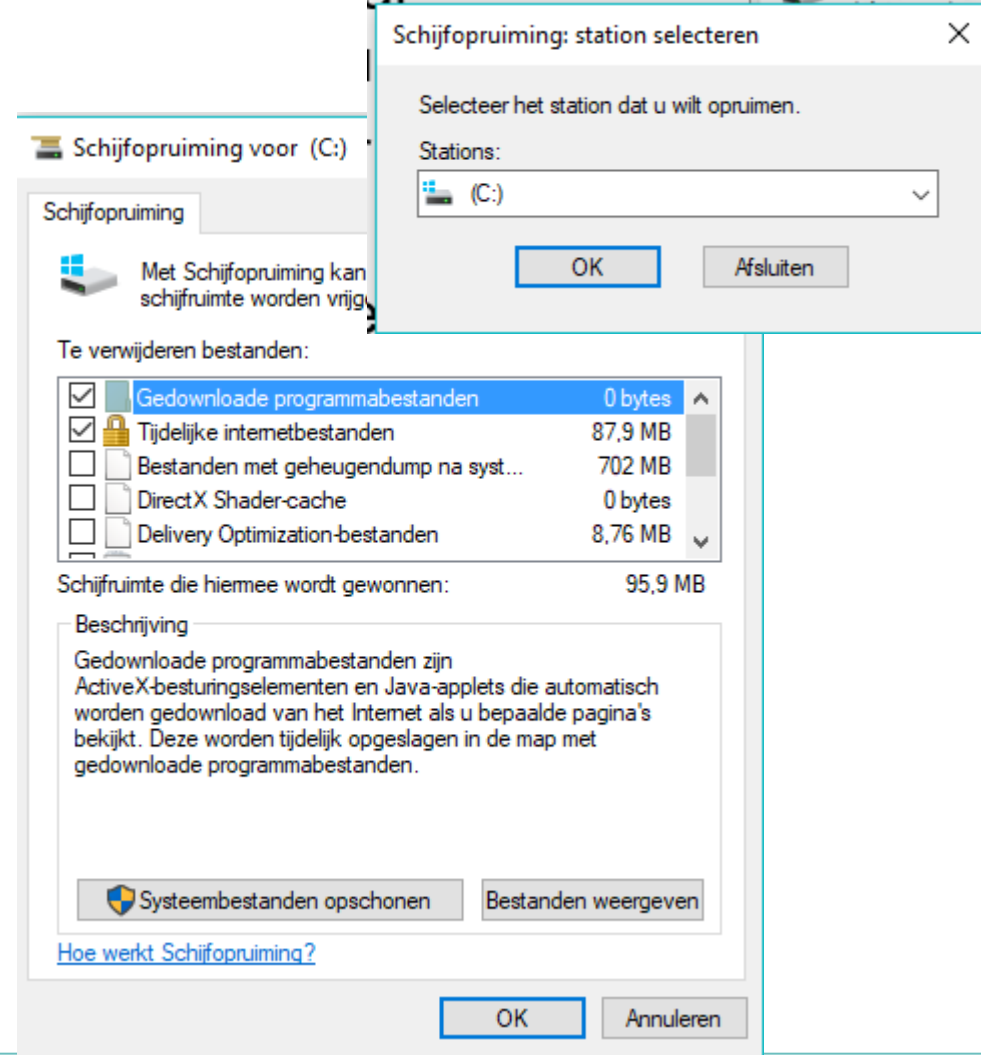

#### **CCleaner**

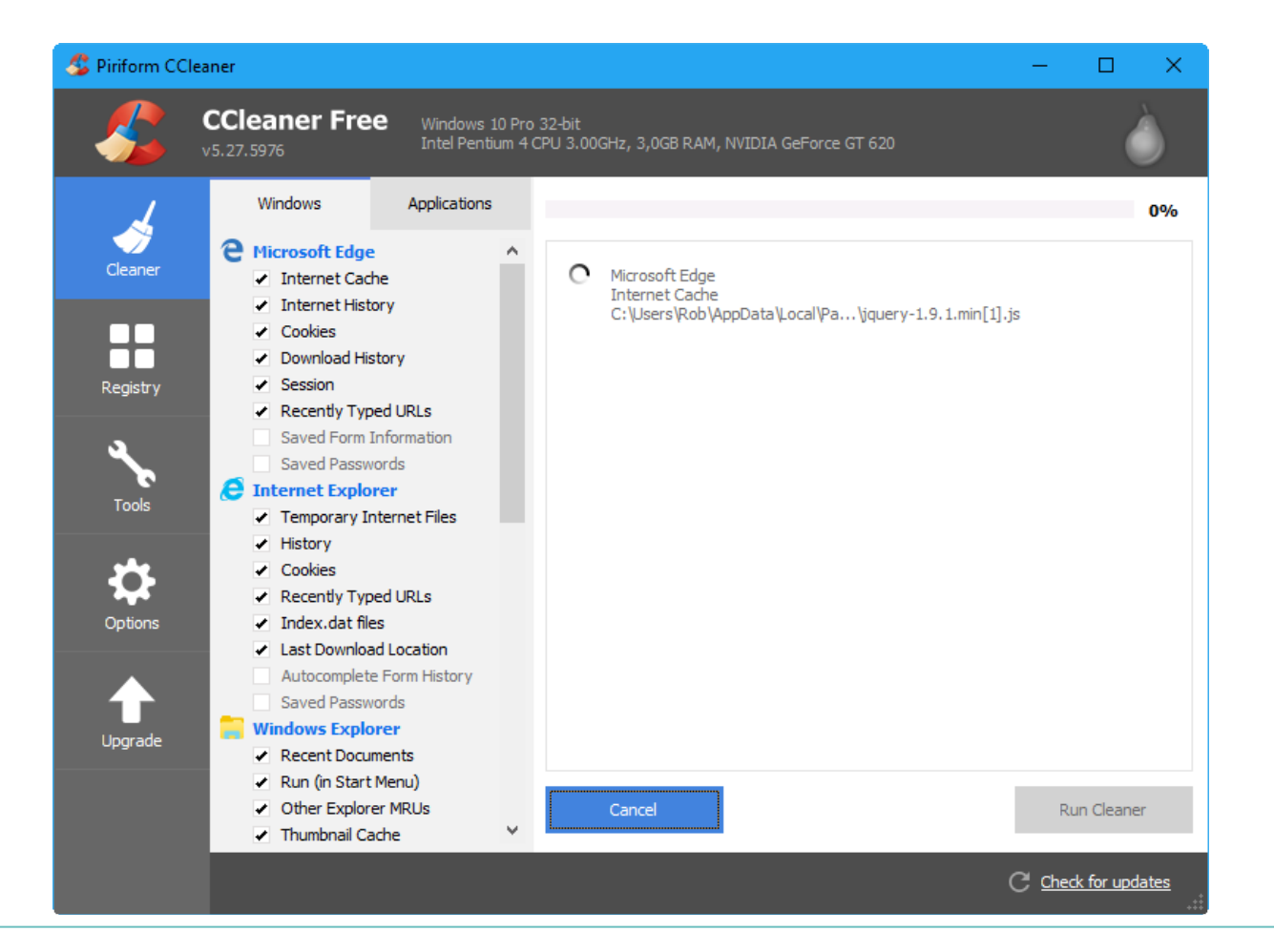

#### Clean Master

#### <http://www.cmcm.com/en-us/clean-master-for-pc/>

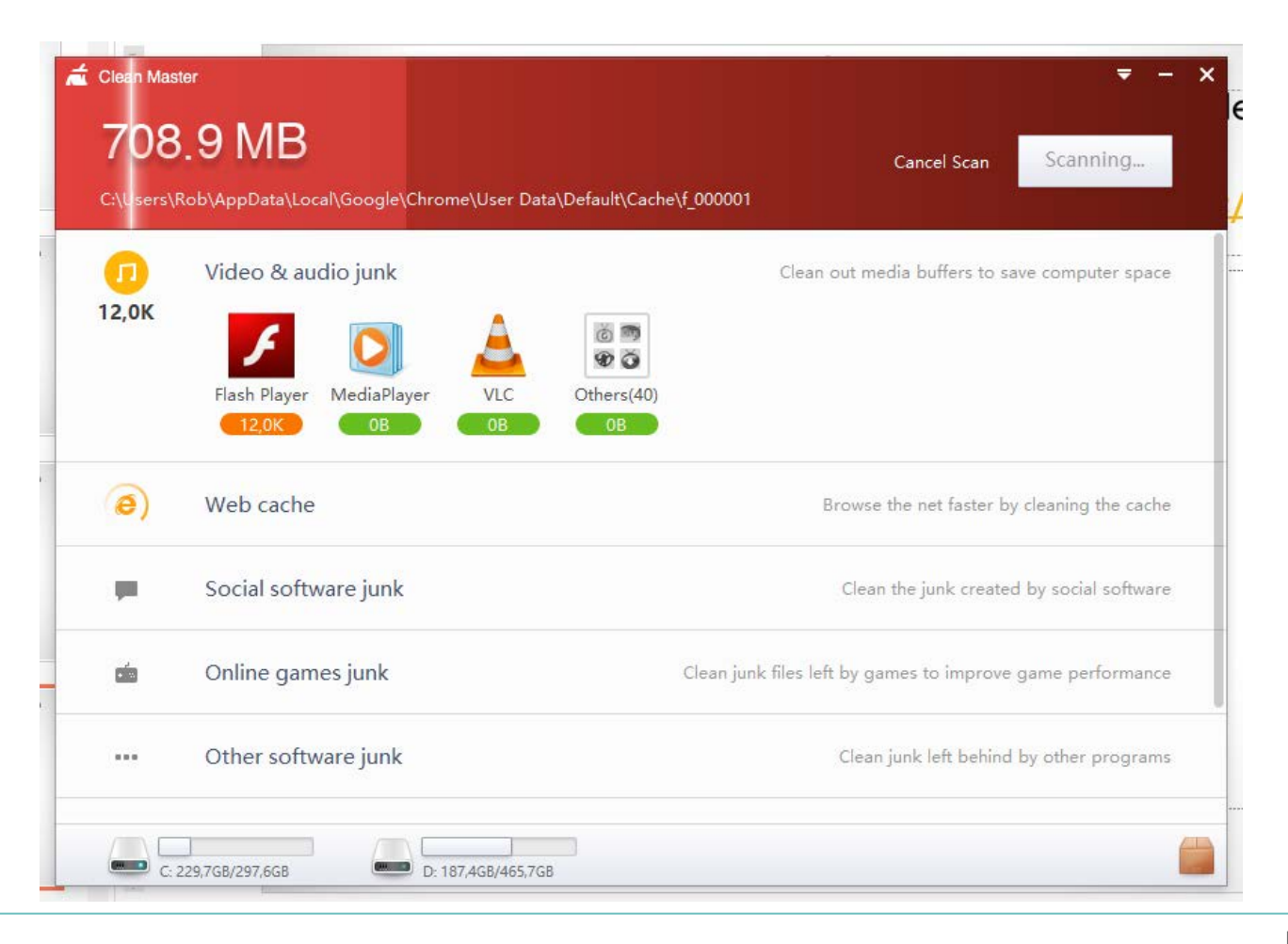

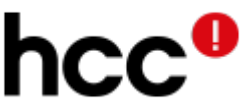

### Advanced Systemcare

<http://www.iobit.com/nl/advancedsystemcarefree.php>

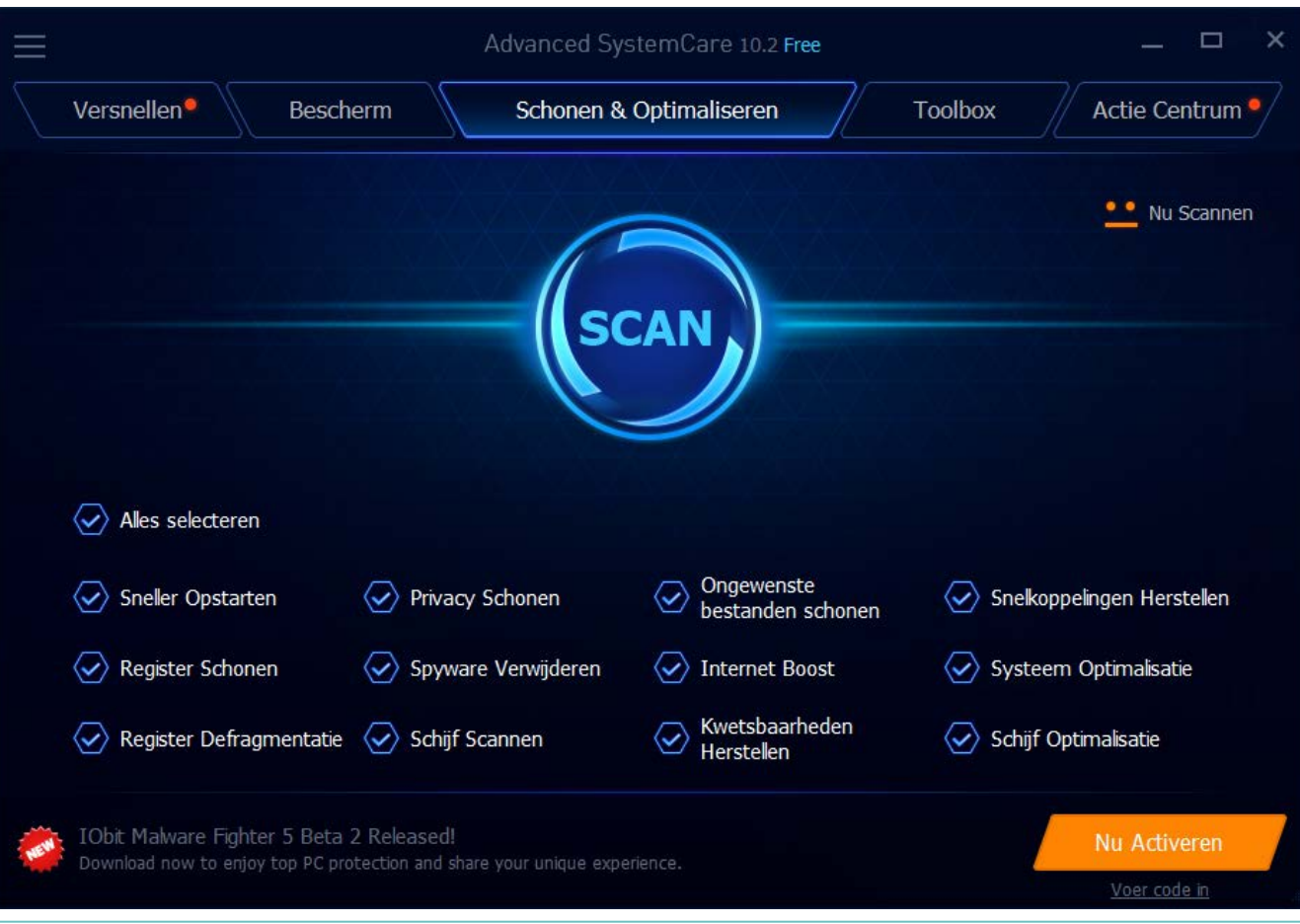

## Register opschonen

#### Hoeft echt niet, maar als je per sé wil:

- Advanced Systemcare
- CCleaner
- Glary utils

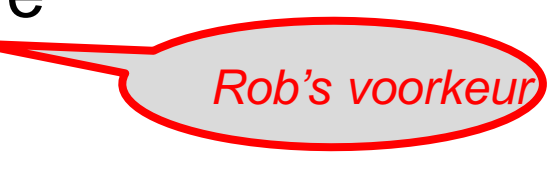

#### Maar, er is héél véél rotzooi:

- Veel fouten aangeven, dan dwingen tot betalen
- Niet meer verwijderbaar
- Geïnfecteerd

– …

# Defragmentatie

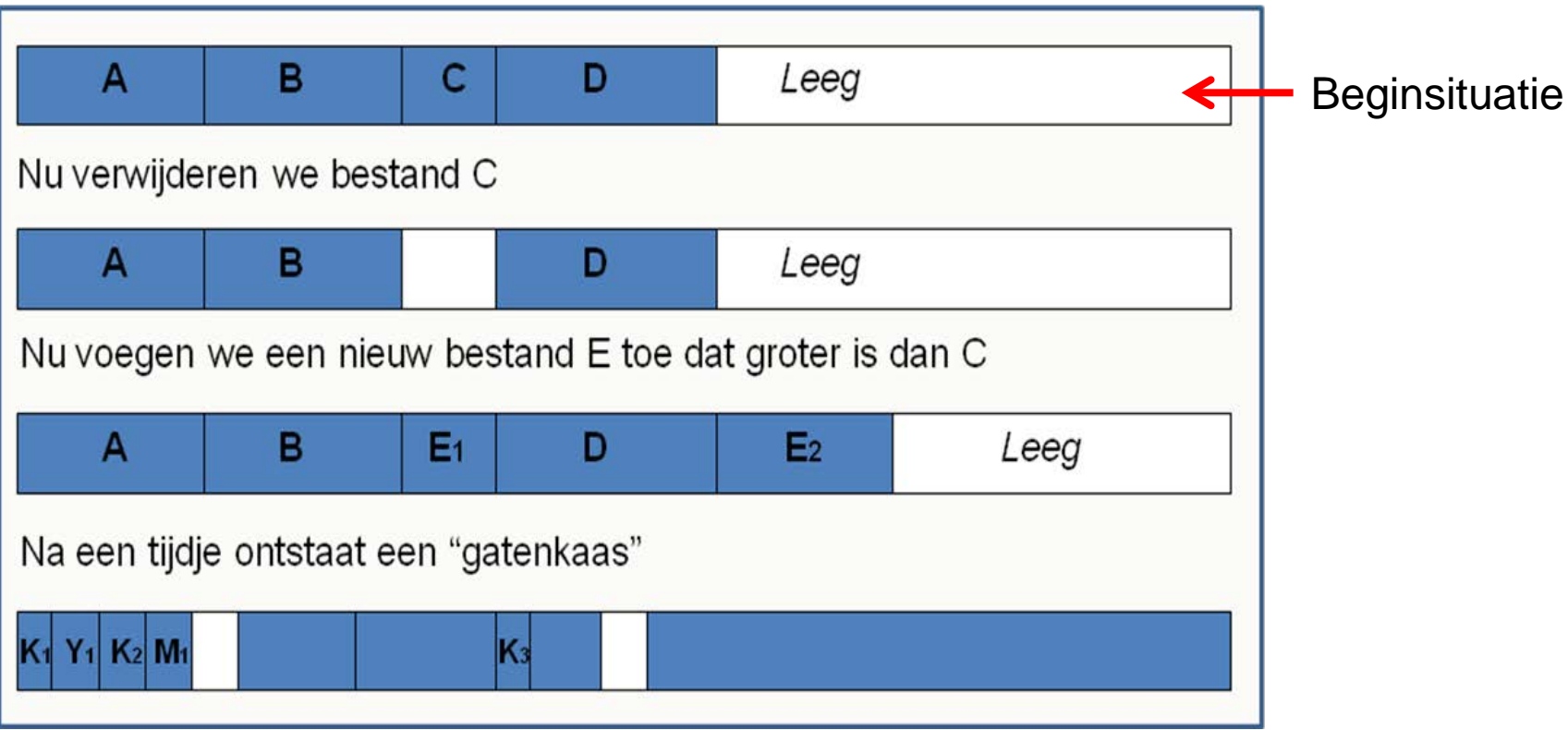

### **BACK-UP EN HERSTEL**

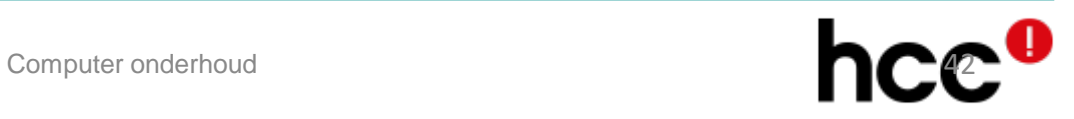

#### Back-up

#### **O** Een back-up is een reservekopie van gegevens.

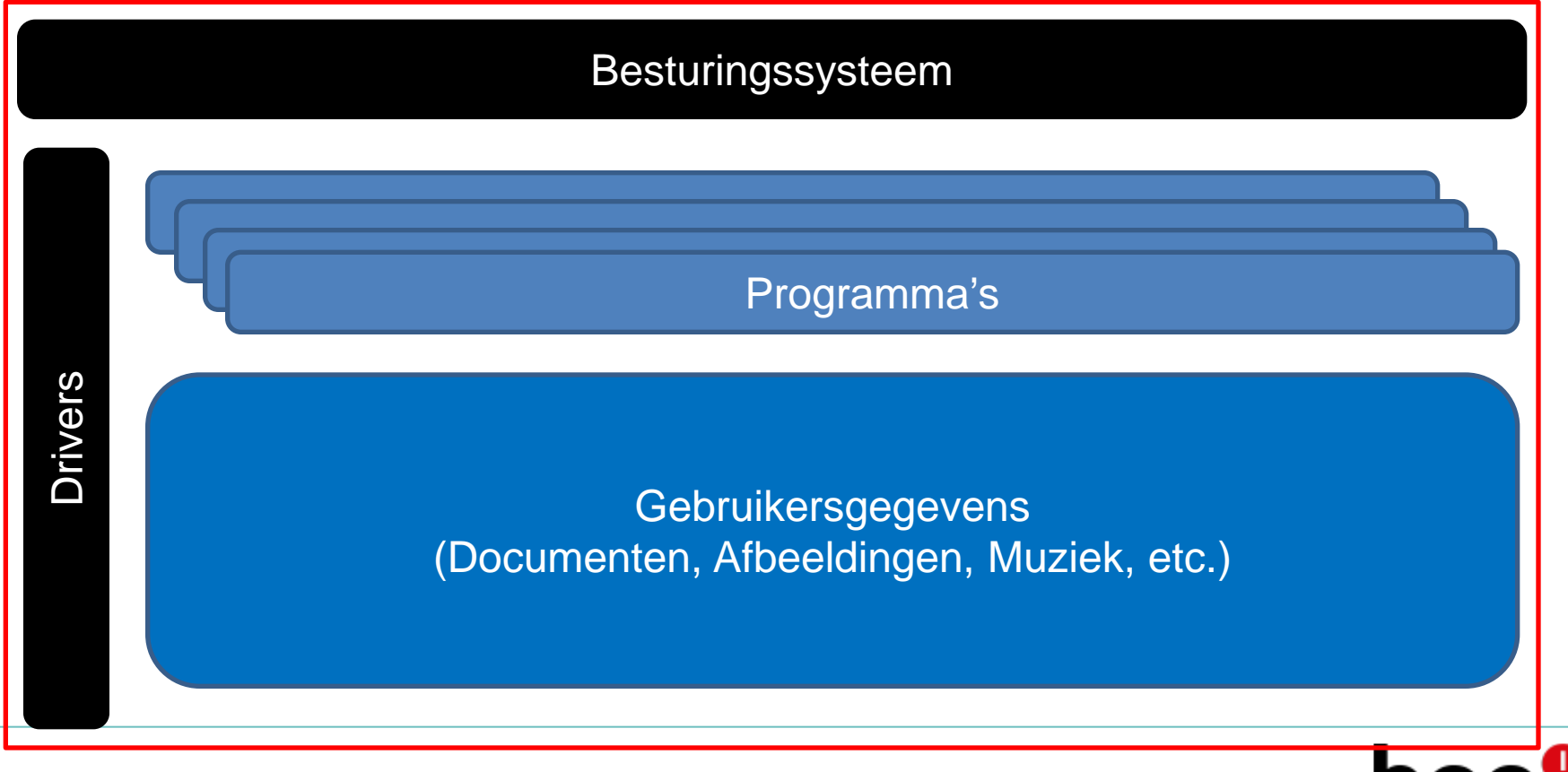

### Soorten back-ups

#### **O** Image back-up

- Alles
- Groot, duurt erg lang
- **O** Systeem back-up
	- Alleen Besturingssysteem en drivers
	- Nieuw systeem (na aanschaf van je nieuwe systeem)
- **Gegevens back-up** 
	- Alleen gebruikersgegevens
	- Regelmatig

### Gegevens back-up

#### **OLiefst naar externe harde schijf**

- Windows back-up
- [AOMEI Backupper](http://www.aomeitech.com/) Standaard
- EasyBackup
- **O**Kopiëren
	- Selecteren, Plakken
- **O** Synchroniseren

#### – Bijv. met SyncToy, SyncBackFree

- **Bewaar altijd meerdere kopieën!**
- **Bij synchroniseren, ook zo nu en dan een kopie maken!**
- **Na back-up externe schijf loskoppelen.**

### **SyncToy**

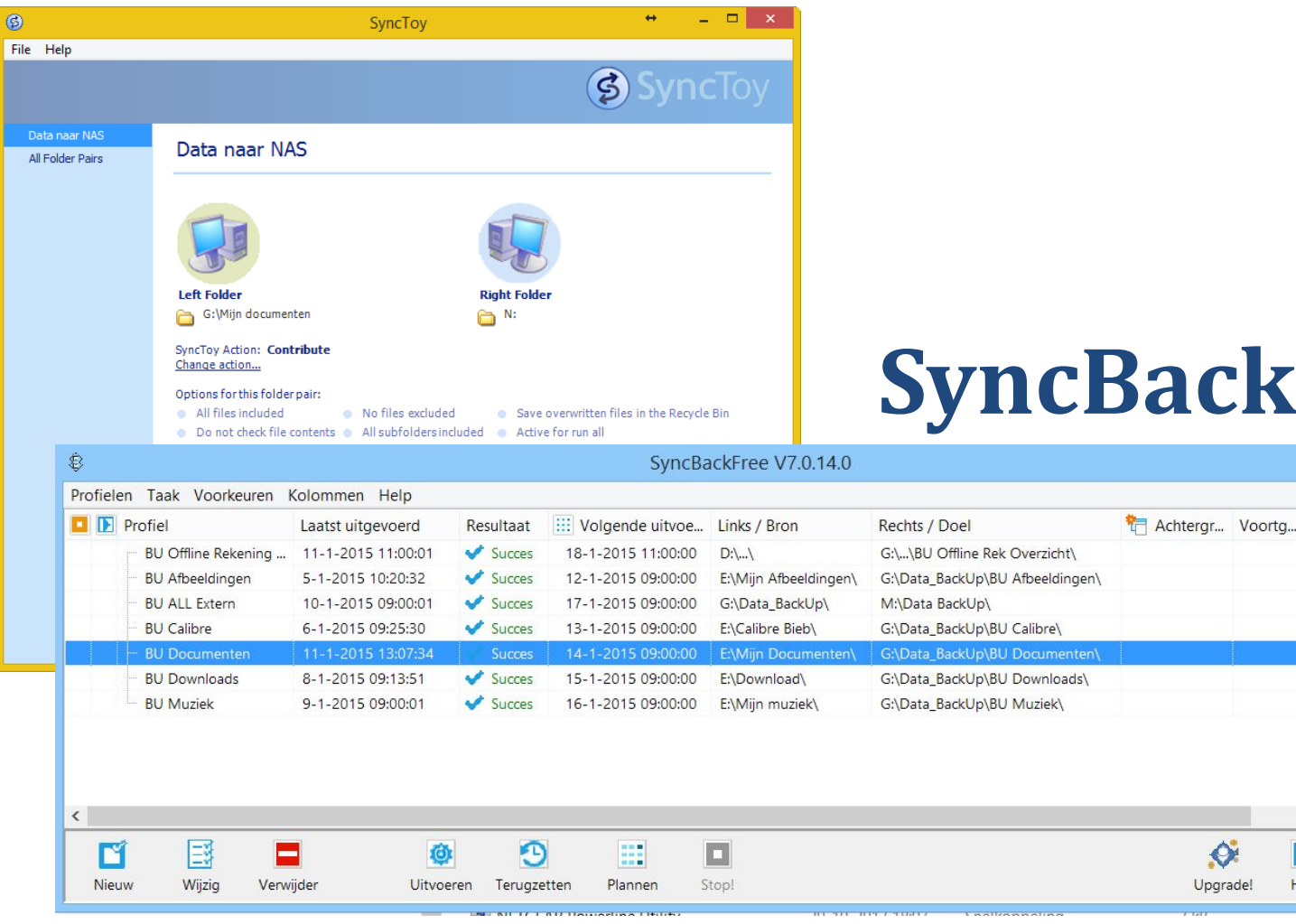

**SyncBackFree** 

 $\bullet$ 

 $|?|$ 

Help

 $-$ 

Laatste succesvoll

11-1-2015 11:00:0

5-1-2015 10:20:32

10-1-2015 09:00:0

6-1-2015 09:25:30

11-1-2015 13:07

8-1-2015 09:13:5

9-1-2015 09:00:01

 $\rightarrow$ 

H

Afsluiten

Computer onderhoud

# Vergeet de e-mail niet

- E-mails en contactpersonen worden op een andere plaats bewaard.
	- Verschillend voor diverse mail programma's!
- **Back-up van e-mail en adresboek via** exporteren!
	- [Mailstore Home](http://www.mailstore.com/en/mailstore-home-email-archiving.aspx)
- **Bij IMAP verbinding geen back-up nodig** – synchronisatie

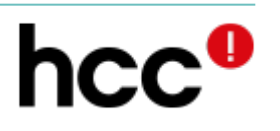

#### Syllabus en meer

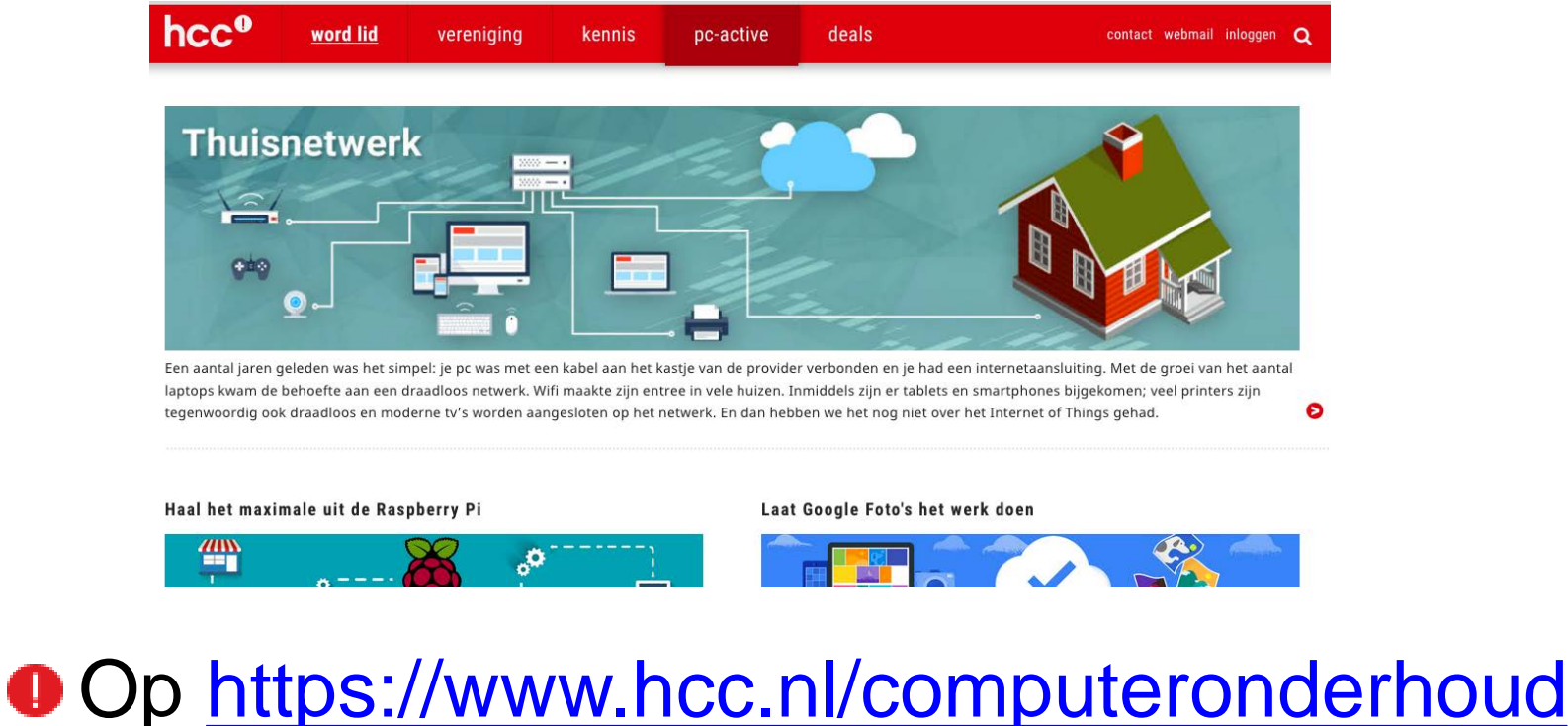

staat de syllabus en de presentatie

Via [https://www.hcc.nl/kennis/thema kom je](https://www.hcc.nl/kennis/thema%20kom%20je)  terecht bij de vorige thema's

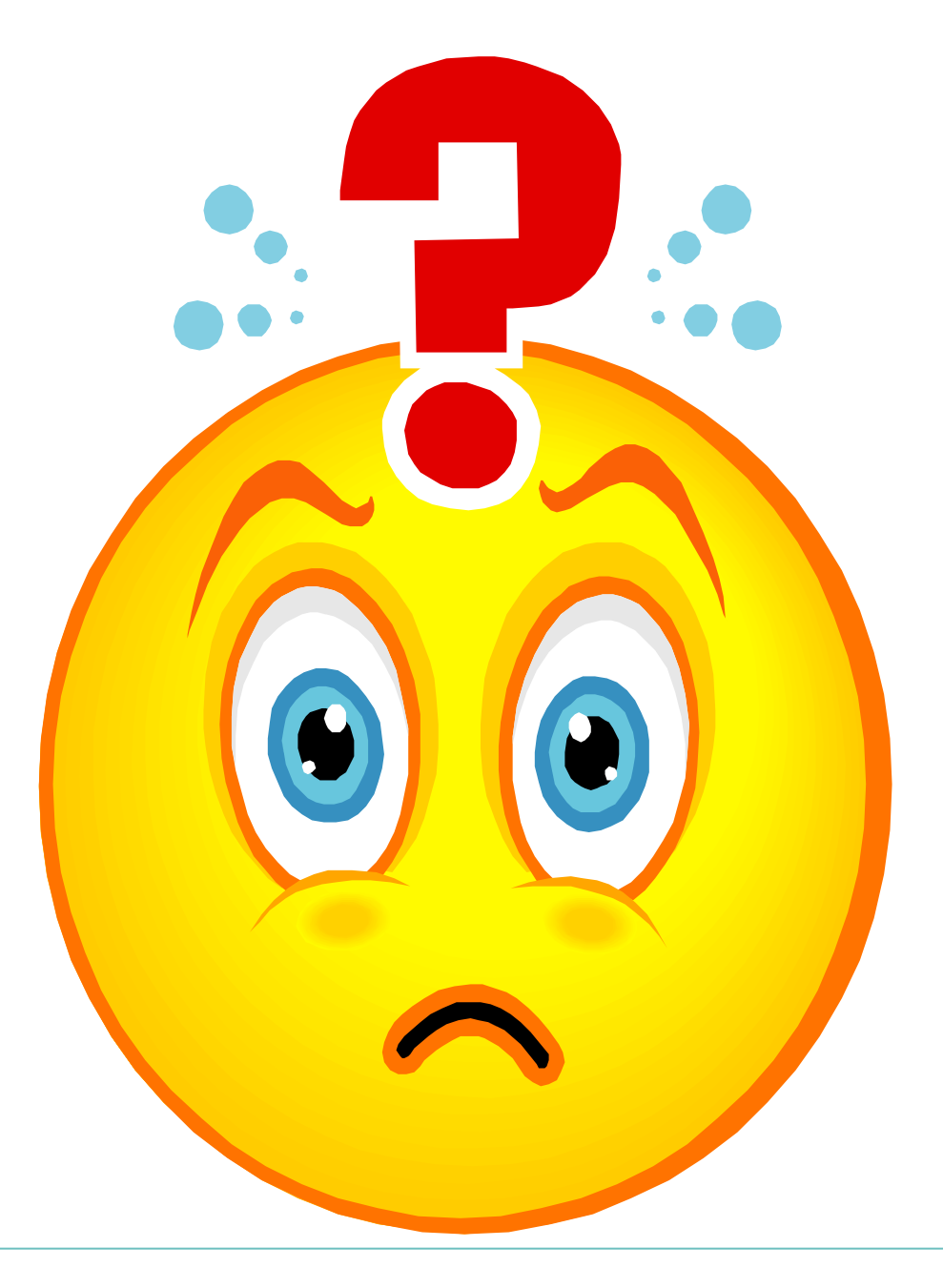

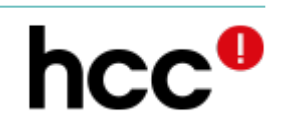